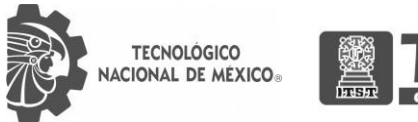

Ö

## INSTITUTO TECNOLÓGICO SUPERIOR DE TEZIUTLÁN

# Tesis

"Desarrollo e implementación de un directorio web para médicos del Hospital Guadalupano"

### PRESENTA: MIGUEL ALEJANDRO VALLADARES LAGUNES

CON NÚMERO DE CONTROL 17TE0197

PARA OBTENER EL TÍTULO DE: INGENIERA EN SISTEMAS COMPUTACIONALES

> CLAVE DEL PROGRAMA ACADÉMICO ISIC-2010-224

DIRECTOR (A) DE TESIS: M.S.C. HERIBERTO HERNÁNDEZ RODRÍGUEZ

TEZIUTLÁN, PUEBLA, ABRIL 2022

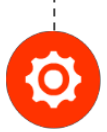

"La Juventud de hoy, Tecnología del Mañana"

#### **AGRADECIMIENTOS**

Agradezco a Dios por haberme dado sabiduría, paciencia, fortaleza durante toda mi carrera, porque, en los momentos más difíciles, Él fue mi sustento, al igual doy gracias por la familia en la que me posicionó.

Doy gracias a mis padres Judith Lagunes y Ricardo Valladares juntamente con mis hermanos y mi abuelita, por apoyarme en todo momento, por los valores que me han inculcado, y por haberme dado la oportunidad de tener una excelente educación en el transcurso de mi vida. Sobre todo, por ser un ejemplo a seguir.

También agradezco a una gran mujer que tengo por novia y futura esposa si Dios lo permite, Anayeli, doy gracias por apoyarme, corregirme entre otras cosas y en especial por estar a mi lado cuando lo necesito.

A mi asesor de residencia profesional M.S.C. Heriberto Hernández Rodríguez, por la orientación y ayuda que me brindó para la realización de esta residencia profesional, por su apoyo y amistad que me permitieron aprender mucho más que lo estudiado en el proyecto.

Le agradezco la confianza, apoyo y dedicación a toda mi plantilla docente y un agradecimiento en especial al Maestro Marco Antonio Aguilar Cortés y Maestra Guadalupe Robles Calderón por su confianza, paciencia y amistad, ya que en algún momento de mi carrera su apoyo fue vital.

Gracias a todas las personas que fueron participes de este proceso, ya sea de manera directa o indirecta, gracias a todos ustedes, fueron ustedes los responsables de realizar su pequeño aporte, que el día de hoy se vería reflejado en la culminación de mi paso por este Instituto.

ÍNDICE

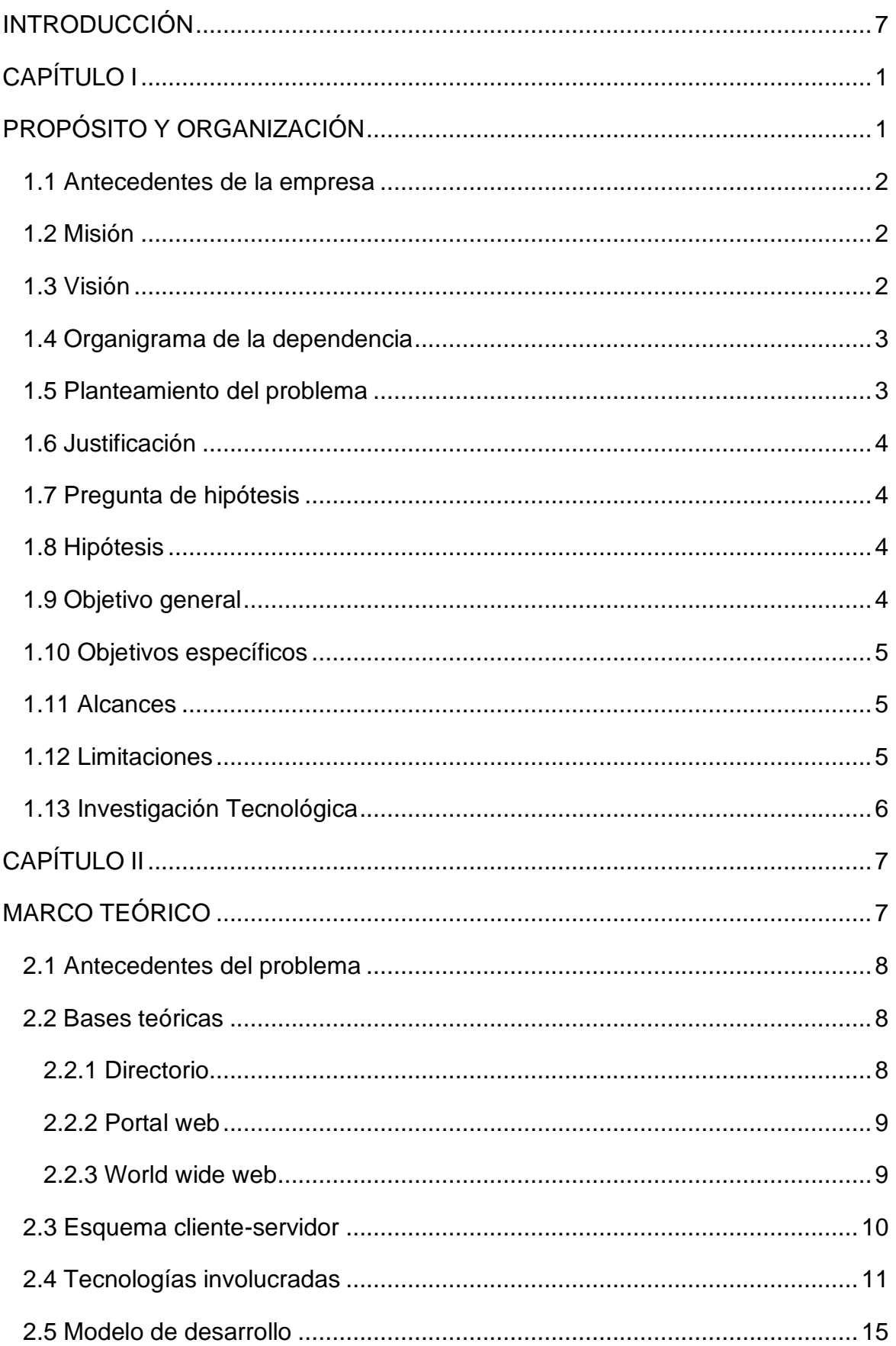

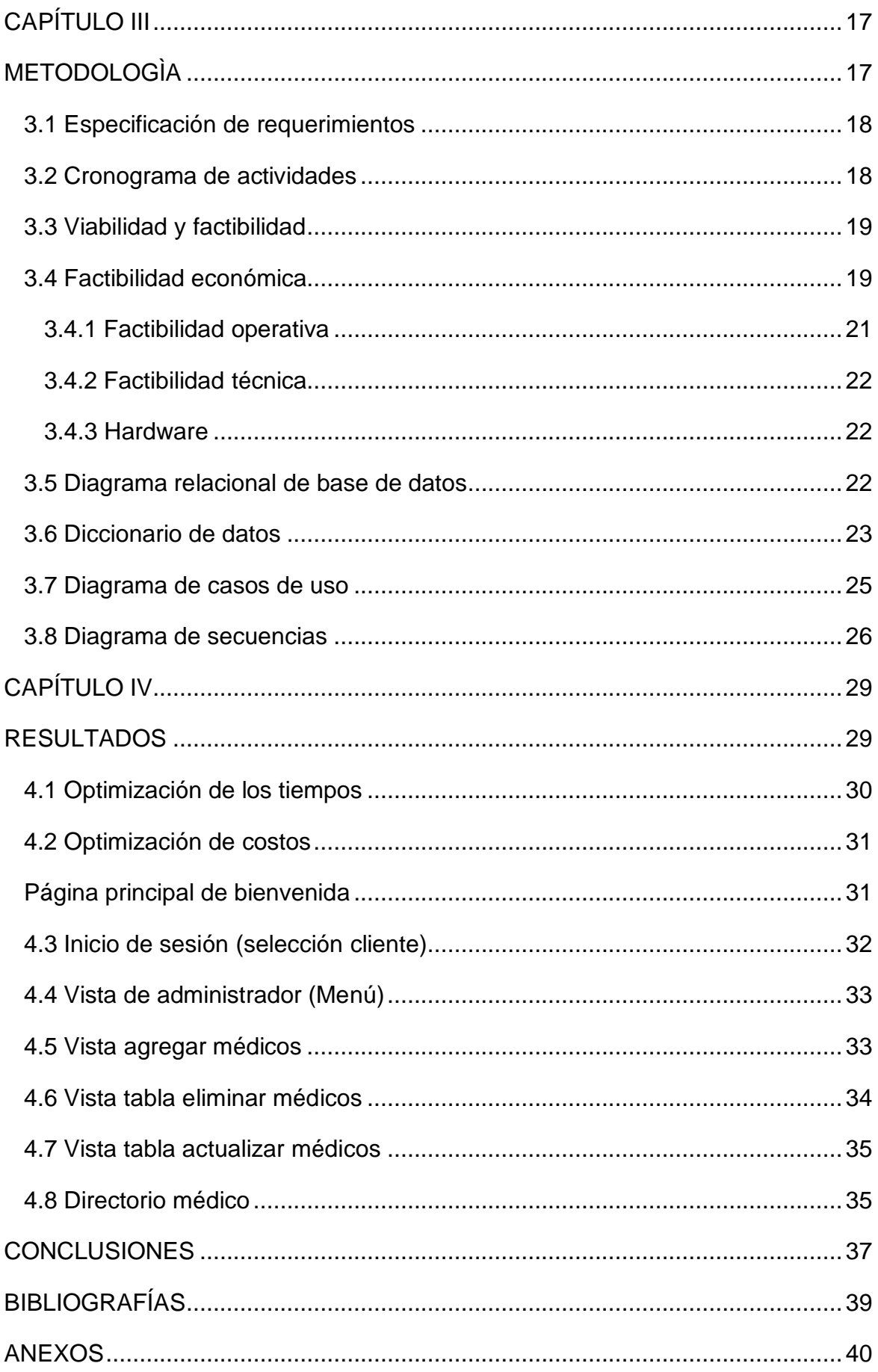

## **ÍNDICE DE ILUSTRACIONES**

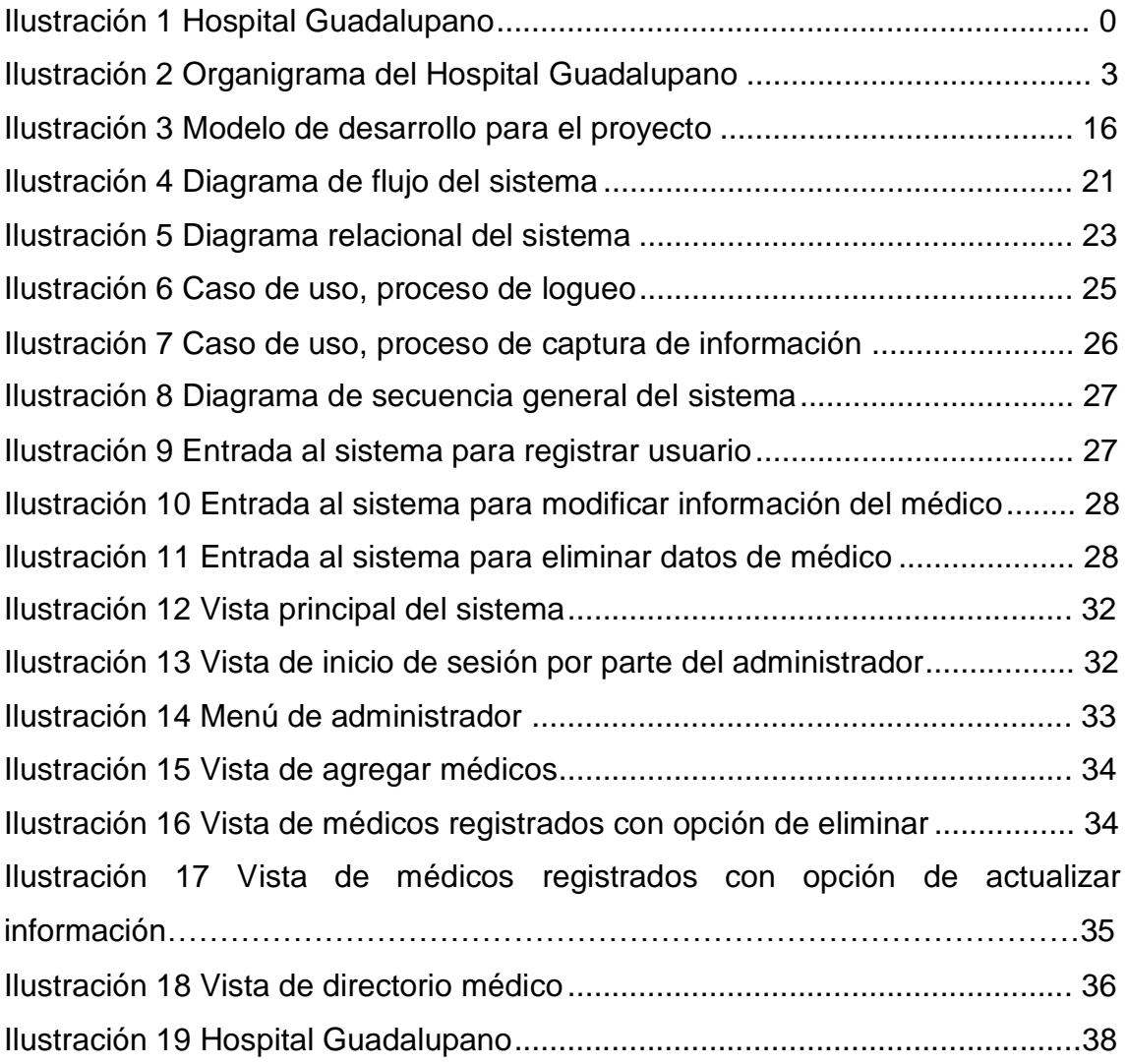

### **ÍNDICE DE TABLAS**

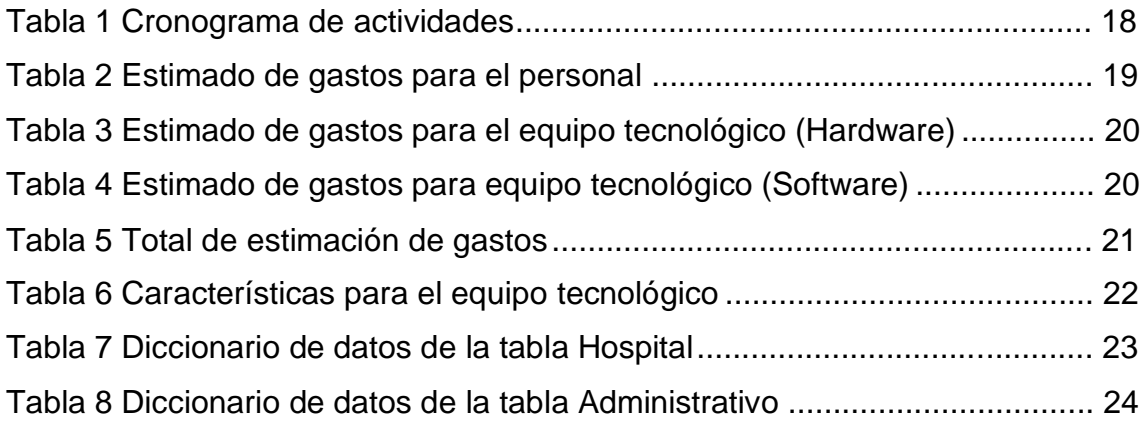

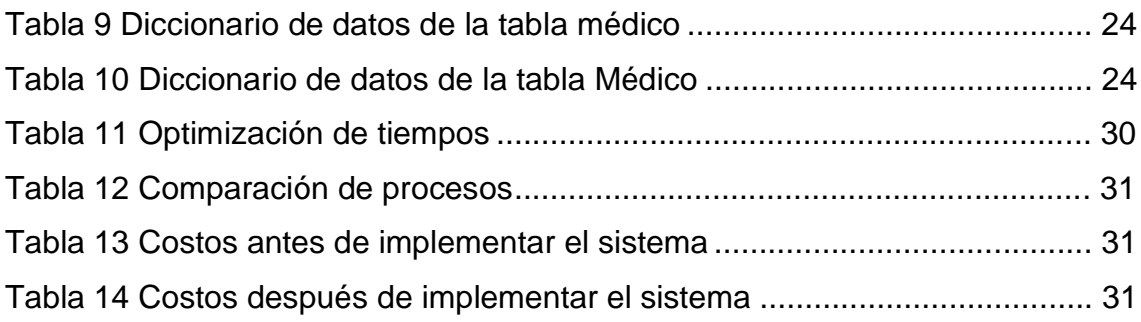

#### **INTRODUCCIÓN**

<span id="page-6-0"></span>El presente proyecto que lleva por nombre **"DESARROLLO E IMPLEMENTACIÓN DE UN DIRECTORIO WEB PARA MÉDICOS DEL HOSPITAL GUADALUPANO"**, se realiza con el fin de que, el lector conozca con mayor amplitud la solución de dar a conocer distinta información con la que cuenta el Hospital Guadalupano, principalmente información de los médicos que laboran en dicho nosocomio mediante un sistema en el que se capture la información de los distintos médicos y esa misma se dé a conocer a través de una página web.

Ya que actualmente el lugar no cuenta con un sitio web en el cual se dé a conocer información del hospital, principalmente, información de los doctores, la cual, para el público interesado en asistir a este lugar, ya sea por consulta, para internar, para realizar un estudio entre otras, es de suma importancia saber con qué tipo de médicos y/o especialistas cuenta este hospital y así mismo poder tomar una decisión para asistir al nosocomio.

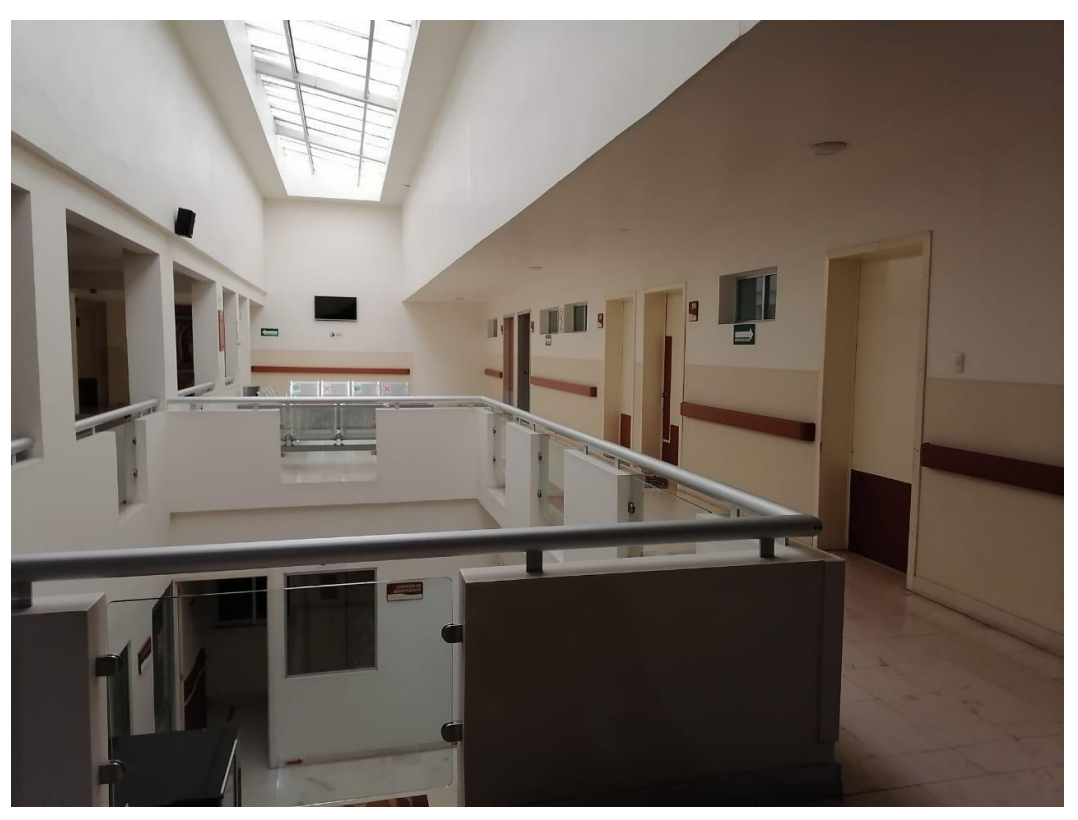

Ilustración 1 Hospital Guadalupano

Fuente. Elaboración Propia.

Así mismo se le da a conocer al presente la estructura de mencionado proyecto.

<span id="page-7-1"></span><span id="page-7-0"></span>**CAPÍTULO I PROPÓSITO Y ORGANIZACIÓN**

#### <span id="page-8-0"></span>**1.1 Antecedentes de la empresa**

Es una Institución de Beneficencia Privada, que presta servicios de salud con calidad y calidez a cualquier persona que lo requiera.

Se otorgan servicios gratuitos o con cuotas de recuperación, acordes a la capacidad de pago de los pacientes de escasos recursos a través de la Comisión de Beneficencia; pero también se ofrecen servicios a médicos particulares que favorecen con su preferencia, cubriendo el total de las cuentas. Estos pacientes particulares forman parte de un proyecto productivo de la Institución para la manutención de los pacientes necesitados.

Nace desde 1890, a iniciativa de un grupo de mujeres teziutecas preocupadas por la salud de las personas de escasos recursos de la comunidad y con el invaluable apoyo de la Congregación Religiosa de la Siervas del Sagrado Corazón de Jesús y de los Pobres.

Desde esa fecha hasta hoy, han sido varios los patronatos que han estado al frente de la institución, manteniendo el objeto social que dictaran las fundadoras: "Prestar servicios de salud, según los medios al alcance a pacientes necesitados".

#### <span id="page-8-1"></span>**1.2 Misión**

Impartir asistencia de servicios de salud, de calidad y con calidez, a través de la Comisión de Beneficencia, a personas más necesitadas, para promover su desarrollo integral.

#### <span id="page-8-2"></span>**1.3 Visión**

Consolidar una imagen congruente con Principio Fundante y acercar a más personas de la comunidad, propiciando integralmente el gusto y la alegría de servir.

#### <span id="page-9-0"></span>**1.4 Organigrama de la dependencia**

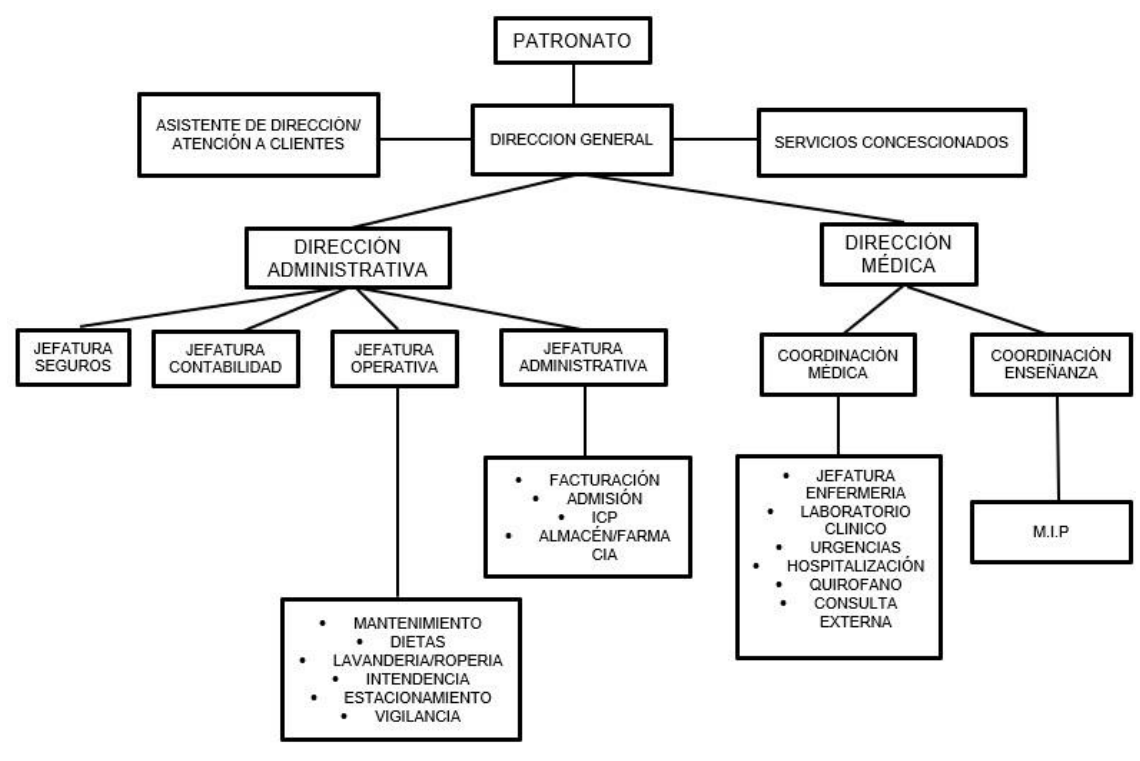

Ilustración 2 Organigrama del Hospital Guadalupano

Fuente. Elaboración Propia.

#### <span id="page-9-1"></span>**1.5 Planteamiento del problema**

El departamento de admisiones del Hospital Guadalupano recibe una gran cantidad de llamadas al día por parte de los clientes y no todas estas pueden ser contestadas debido a que se cuenta con excesivo trabajo, poniendo en riesgo la reputación de dicho nosocomio. En algunos llamados se pide información como: dirección del hospital, teléfonos, servicios que ofrece, y en la mayoría de las llamadas, se pregunta por el directorio de médicos con el cual se cuenta.

Este problema ocasiona que existan comentarios negativos acerca de este lugar e insatisfacción por parte de los clientes al momento de solicitar información, lo que tiene como resultado que varias personas elijan otro hospital o clínica donde tratarse.

#### <span id="page-10-0"></span>**1.6 Justificación**

Actualmente el Hospital Guadalupano solo proporciona información a clientes por medio de llamada o comunicación directa, lo que provoca que al público le sea difícil asistir al lugar, o realizar llamadas, puede ser por diferentes circunstancias.

Por lo cual se ve a la necesidad de implementar un directorio web en el cual, los usuarios que se encuentren ausentes al hospital y requieran información, se les facilite acceder a un sitio web en el cual, encuentren toda la información que los usuarios solicitan.

El sistema tiene como finalidad la satisfacción por parte de los clientes a la hora de solicitar información, sin que se encuentren en la necesidad de realizar llamadas o asistir al hospital.

#### <span id="page-10-1"></span>**1.7 Pregunta de hipótesis**

¿Cómo puede el Hospital Guadalupano brindar información a todos sus clientes, sin la necesidad de que éstos realicen llamadas telefónicas o asistan al lugar?

#### <span id="page-10-2"></span>**1.8 Hipótesis**

Implementar un directorio web ayudará a brindar información necesaria a todos los clientes del hospital anteriormente mencionado que lo requieran, la información solicitada se dará a conocer vía internet sin la obligación de que los usuarios hagan llamadas por teléfono o acudan al lugar.

#### <span id="page-10-3"></span>**1.9 Objetivo general**

Desarrollar un directorio web en el cual todos los clientes del Hospital Guadalupano puedan encontrar informes sobre el hospital y médicos especialistas a través de internet.

#### <span id="page-11-0"></span>**1.10 Objetivos específicos**

Enseguida se define las características del directorio web, el cual es la parte importante del proyecto, por lo que la especificación de los objetivos es la parte donde se obtiene información de las personas encargadas del departamento de admisiones del Hospital Guadalupano; por lo que el sistema cuenta los siguientes puntos:

- Recabar información importante del hospital.
- Diseñar un directorio de médicos del hospital.
- Programar un directorio web para el Hospital Guadalupano.
- Diseñar una interfaz adecuada para los usuarios del hospital.
- Mejorar la manera de brindar información al cliente.

#### <span id="page-11-1"></span>**1.11 Alcances**

A continuación, se describen los principales alcances para este proyecto.

- El directorio web contendrá información acerca de servicios, médicos y especialistas del hospital.
- El directorio web funcionará para cualquier navegador web.
- El directorio web será capaz de mostrar información actualizada de dicho hospital.
- El directorio dispondrá de la capacidad para adaptarse a cualquier dispositivo ya sea computadora personal, tabletas teléfonos celulares y otros.
- El directorio web establecerá información relevante del Hospital Guadalupano para reforzar la atención al cliente.

### <span id="page-11-2"></span>**1.12 Limitaciones**

La aplicación del directorio web del Hospital Guadalupano cuenta con las siguientes restricciones:

• El directorio web está pensado en un esquema de internet con acceso a un servidor web sin esto, la implementación no será útil.

- Es de vital importancia contar con un equipo de cómputo conectado a la red, con conexión al servidor donde está ejecutando el sistema.
- El período de desarrollo del directorio es limitado para el proceso de desarrollo del sistema, por lo que la magnitud del proyecto pude ser grande para el tiempo asignado.

#### <span id="page-12-0"></span>**1.13 Investigación Tecnológica**

Para sustentar el desarrollo del proyecto se consideró la investigación tecnológica, ya que, esta busca la innovación de herramientas o procesos que faciliten el trabajo humano, así como obedecer su procedimiento, analizar el instrumento actual al que se pretende aplicar la mejora, proponer el diseño del prototipo y la aplicación de éste.

La investigación tecnológica en las disciplinas de la ingeniería presenta un conjunto de características que la vinculan en forma natural con la innovación tecnológica, lo cual indica que las instancias de promoción inicial de los proyectos de investigación y la evaluación de la investigación tecnológica pueden ser utilizadas como un instrumento para fomentar la innovación. Como innovación tecnológica se designa la incorporación del conocimiento científico y tecnológico, propio o ajeno con el objeto de crear o modificar un proceso productivo, un artefacto, una máquina, para cumplir un fin valioso para la sociedad.

<span id="page-13-1"></span><span id="page-13-0"></span>**CAPÍTULO II MARCO TEÓRICO**

#### <span id="page-14-0"></span>**2.1 Antecedentes del problema**

Según (Roqué, 2007) en el artículo titulado "Portales de salud" menciona que "Los sitios web relacionados con la salud aumentan de forma exponencial y se encuentran entre los más visitados. Las características propias de Internet, como su bajo coste, la facilidad de acceso global, democrático y anónimo a la información, su rápida transmisión y el ahorro de tiempo, favorecen el aumento de este tipo de webs, a la vez que facilitan su uso, el acceso a los contenidos y a su edición, y establecen un marco proclive a la interactividad."

Hoy en día el implementar una página web, se puede volver indispensable para los negocios y empresas, ya que estas, ayudan a darse a conocer al público en general y estos mismos podrán consultar toda información necesaria y requerida acerca del lugar de interés.

En este caso el implementar un directorio web para médicos, es de gran ayuda, ya que más personas podrán conocer la información que solicitan sin necesidad de asistir al lugar.

#### <span id="page-14-1"></span>**2.2 Bases teóricas**

#### <span id="page-14-2"></span>**2.2.1 Directorio**

Día con día la tecnología se ha ido incrementando, y en los hospitales no es la excepción. Para un hospital es de gran ayuda el contar con un directorio de médicos ya que muchas personas buscan información de distintos médicos y especialistas en páginas web de hospitales. Pero ¿qué es un directorio de médicos?

"El principal objetivo de un directorio es el de almacenar información de forma que sea más sencilla su búsqueda y acceso. En un directorio se pueden almacenar archivos de texto, imágenes, vídeos, y cualquier otro tipo de información en formato digital." (HostingPlus Mexico, 2021).

En otras palabras, el directorio es una guía que recopila información sobre distintos datos de alguna persona o lugar y que por lo regular se encuentran almacenados de forma alfabética.

#### <span id="page-15-0"></span>**2.2.2 Portal web**

El portal web es el punto de entrada a internet, donde se organizan y se concentran los contenidos del propietario del mismo.

(Arizola Valladolid, G.J., 2020). nos menciona que, "Un portal web es un sitio que sirve de punto de acceso a la información en internet. Presenta al usuario una página web única que agrupa contenidos diversos a partir de un determinado número de sistemas o servidores diferentes.".

Los portales web manejan 3 aspectos fundamentales que son: información, participación y comodidad.

El portal web se realizará para recopilar distinta información del hospital anteriormente mencionado y esta misma se dé a conocer al público en general, y este mismo conozca información del hospital como, médicos que atienden en este nosocomio, servicios con los que se cuenta, dirección, teléfonos, entre otros.

#### <span id="page-15-1"></span>**2.2.3 World wide web**

Al crear una página web para una empresa, negocio etc. Se tiene que dar a conocer la información de dicho emprendimiento a diferentes personas en la región, ciudad, o si es posible, mundialmente. Por lo tanto, con la world wide web se permiten diversas formas de acceso remoto a distinta información, superando distancias enormes para permitir la comunicación.

Hoy en día la tecnología de la red, va avanzando a pasos agigantados. ¿Por qué? La razón es que tanto las empresas como a nivel individual la sociedad se está dando cuenta de todas las posibilidades que la 'red de redes' nos ofrece. Antes de adentrarnos a algunas tecnologías deberemos de tener una serie de

conceptos básicos sobre que es el "www".

El "www" muchas veces lo vemos cuando accedemos a una página web, pero, ¿Qué es www? El www conocido de otra forma como "telaraña de alcance mundial", es una red informática mundial en la que solo se puede acceder a través de la internet, y está formada por diferentes sitios web interconectados que ofrecen distintos tipos de contenido ya sea textual o multimedia. La información reside en forma de páginas Web en ordenadores que se denominan servidores Web y que forman los nodos de esta telaraña.

Al tener el entendimiento en lo antes mencionado, el proyecto a realizar necesita de las redes para darse a conocer al público, ya que como sabemos, actualmente la mayoría de personas eligen el internet para obtener información del hospital sin la necesidad de asistir al lugar.

#### <span id="page-16-0"></span>**2.3 Esquema cliente-servidor**

Para poder utilizar un sistema de desarrollo, se tiene que definir un esquema cliente-servidor, ya que el sistema necesita de un equipo (cliente) para ser utilizado y otra computadora donde se encuentre alojado el "servidor". Así también un medio de comunicación para que exista un vínculo en el que se puedan comunicar entre ellos. Y una buena comunicación la componen:

- Emisor
- Receptor
- Protocolo de transmisión
- Canal
- Mensaje

### ➢ **Emisor**

Es aquella persona que posee información o que tiene ideas y las transmite, ya sea por voluntad propia o no.

### ➢ **Receptor**

Sujeto que recibe la información proveniente del emisor, a la que va dirigida el mensaje.

### ➢ **Protocolo de transmisión**

Es el conjunto de reglas normalizadas para la representación, señalización, autenticación y detección de errores necesario para enviar información a través de un canal de comunicación

### ➢ **Canal**

Hace referencia al medio mediante el cual se envía todo tipo de mensaje, los cuales pueden variar en función del modo de comunicación.

#### ➢ **Mensaje**

Contenido de la comunicación que transmite el emisor al receptor.

#### ➢ **Arquitectura cliente-servidor**

La arquitectura cliente-servidor es de gran importancia ya que facilita la integración entre sistemas diferentes y comparte información, permitiendo por ejemplo que las máquinas ya existentes puedan ser utilizadas, pero utilizando interfaces más amigables al usuario.

El usuario tiene la libertad de obtener la información que requiera en un momento dado proveniente de una o varias fuentes locales o distantes y procesarla como según le convenga.

#### <span id="page-17-0"></span>**2.4 Tecnologías involucradas**

Posteriormente se mencionan las herramientas y lenguajes de programación con los cuales se lleva a cabo el proyecto y así poder realizar de una forma correcta cumplir con el objetivo general planteado anteriormente.

### ➢ **HTML**

Según (Freeman et al., 2006) dice que, "HTML es la abreviatura de Hyper Text Markup Language y se utiliza para estructurar su página web."

Este lenguaje es utilizado como base por los navegadores para mostrar las páginas web al usuario.

HTML es llamado así por sus siglas que anteriormente hemos leído, las cuales en español se lee como, "Lenguaje de marcas de hipertexto". En otras palabras, el fin que tiene HTML es el desarrollo de páginas web indicándole cuales son los elementos que la compondrán.

#### ➢ **Sitios dinámicos**

Hace referencia a aquellos sitios los cuales otorgan una mayor interactividad con el usuario, algunas de las ventajas que aquí existen son la versatilidad, personalización de información mostrada entre otras.

#### ➢ **Lenguajes orientados a la programación web**

Anteriormente los distintos usuarios tenían diversas necesidades en cuanto a lenguajes estáticos, los cuales solo se basaban en la publicación de contenidos como foto y texto. Al paso del tiempo comenzaron a surgir lenguajes de programación web dinámicos, y estos permitirían interactuar más con los usuarios.

#### ➢ **JavaScript**

El proyecto a realizar necesita ser rápido e interactivo, para eso se necesita de JavaScript, ya que este lenguaje de programación permite hacer nuestra página web más interactiva y cualquier función puede ser ejecutada inmediatamente en lugar de tener que contactar con el servidor y esperar una respuesta.

Este es un lenguaje de programación de scripts, es decir, secuencia de comandos, orientado a objetos. El cual también cuenta con más interactividad y dinamismo a las páginas web.

Este lenguaje de programación se usa para procesar información y manipular documentos, además de proveer instrucciones que se ejecutan de forma secuencial para indicarle al sistema lo que queremos que haga. (Gauchat, 2017). JavaScript sirve para que en una página web se consiga un mayor índice de interactividad con los usuarios y, por tanto, la experiencia de estos sea mucho mejor y más enriquecida.

JavaScript se introdujo en 1995 como una forma de agregar programas a páginas web en el navegador Netscape Navigator. En su momento fue una idea novedosa. En los primeros días de la World Wide Web, HTML era bastante simple, y bastante fácil de aprender casi todo lo que se necesitaba saber para agrupar páginas web. Más adelante surgió la necesidad de un lenguaje de programación que se ejecutara en el navegador del usuario. De esta forma, si el usuario no rellenaba correctamente un formulario, no se le hacía esperar mucho

tiempo hasta que el servidor volviera a mostrar el formulario indicando los errores existentes.

Actualmente es ampliamente utilizado para enviar y recibir información del servidor junto con ayuda de otras tecnologías como AJAX. JavaScript se interpreta en el agente de usuario al mismo tiempo que las sentencias van descargándose junto con el código HTML.

#### ➢ **HTML5**

El desarrollo de la página web del hospital, será vista por usuarios conectados desde sus diferentes dispositivos móviles, para esto la página necesita ser responsiva, es decir, se tiene que adaptar a los distintos tamaños de pantallas de los dispositivos, para esto HTML5 es una gran herramienta actualmente ya que, nos permite implementar el diseño responsivo en el proyecto de forma automática. También en el desarrollo es posible que se agregue contenido multimedia como video y audio, por lo tanto este lenguaje es de gran ayuda puesto que, es capaz de ofrecer medios sin la necesidad de instalar algún plugin.

HTML5 es la actualización de HTML, el lenguaje en el que es creada la web. HTML5 también es un término de marketing para agrupar las nuevas tecnologías de desarrollo de aplicaciones web: HTML5, CSS3 y nuevas capacidades de JavaScript.

"HTML5 es la última iteración del lenguaje de marcado HTML, e incluye nuevas características, mejoras de las existentes y APIs basadas en scripts" (Goldstein et al., 2011)

El HTML fue desarrollado por Ian Hickson de Google Inc. y Dave Hyatt de Apple Inc., esto junto con un equipo de personas que participan en la Web Hypertext Application Technology Working Group.

Permite una mayor interacción entre las páginas web y el contenido multimedia, lo que quiere decir con vídeos, audios, fotos, entre otros. Así como también facilita el proceso de codificar el diseño básico de la web.

### ➢ **CSS 3**

Hoy en día la mayoría de usuarios que acceden a páginas web, mayormente se sienten atraídos por páginas que tienen una apariencia buena, es decir que las formas, colores, imágenes, figuras, movimientos etc. Son muy formales o al

menos muy agradables para el usuario. Y este proyecto a desarrollar no se puede quedar atrás, por lo cual necesita de esta hoja de estilos para hacer un diseño agradable para el público que acceda a esta página.

CSS, Hojas de estilo en cascada o Cascading Style Sheets, es un lenguaje de diseño gráfico en el cual en el cual se aplican estilos ya sea colores, formas, márgenes entre otras, a uno o varios documentos por lo regular HTML. Se denomina en cascada por que se aplican de arriba hacia abajo.

CSS es un lenguaje independiente con su propia sintaxis (Robbins, 2018).

Cuando un usuario accede a una página, el navegador carga la información del estilo junto con el contenido de la página. Un lenguaje de marcado, como HTML, también proporciona algunas formas de especificar el estilo.

### ➢ **PHP**

Este lenguaje será de beneficio a la página que se desarrollará, ya que favorecerá la conexión entre el servidor y la interfaz del usuario, tiene una sintaxis muy limpia, se integra de una manera muy simple a la base de datos, y ofrece buena seguridad frente a ataques informáticos.

PHP es una sigla, un acrónimo de "PHP: Hypertext Preprocessor". El hecho de que sea un "pre" procesador es lo que marca la diferencia entre el proceso que sufren las páginas web programadas en PHP del de aquellas páginas web comunes, escritas solo en lenguaje HTML (Beáti, 2012).

PHP permite el desarrollo web o aplicaciones web dinámicas, el cual es apto para incrustar el lenguaje HTML, ahora bien, siempre siguiendo algunas reglas establecidas.

### ➢ **MySQL**

La página web a realizar tendrá un apartado para acceso a personal administrativo del hospital, con el objetivo de que puedan agregar, eliminar y actualizar información de médicos. La información tiene que ser almacenada en una base de datos segura, rápida y que cuente con eficiencia de memoria, el gestor a utilizar es MySQL.

MySQL es un sistema de gestión de bases de datos que cuenta con una doble licencia. Por una parte, es de código abierto, pero por otra, cuenta con una versión comercial gestionada por la compañía Oracle (Robledano, 2019).

MySQL es utilizado por sitios webs muy populares y de gran tamaño. Entre estos sitios destacados, podemos nombrar algunos ejemplos como: YouTube, Wikipedia, Facebook, Google y Twitter. Es mayormente utilizando en conjunción con servidores web donde se lo encuentra relacionado a aplicaciones web o CMS para sitios online. Está muy ligado a PHP en lo que se refiere a este tipo de desarrollos.

#### <span id="page-21-0"></span>**2.5 Modelo de desarrollo**

El modelo de desarrollo forma parte de un conjunto de pautas que surgen de consensos y acuerdos que tienen un fin, lograr el desarrollo de una unidad territorial determinada y en el cual están involucrados distintos ámbitos.

Los modelos de desarrollo de software ofrecen un marco de trabajo usado para controlar el proceso de desarrollo de sistemas de información, estos marcos de trabajo consisten en una filosofía de desarrollo de programas la cual debe de contar con las herramientas necesarias para la asistencia del proceso de desarrollo.

#### ➢ **Modelo evolutivo**

De los distintos modelos de desarrollo que existen, en este proyecto veremos el modelo de desarrollo evolutivo como se muestra en la ilustración 3, en el cual a diferencia del modelo por prototipos en este se asume que los requisitos pueden cambiar en cualquier momento del ciclo de vida y no solo en la etapa de análisis. El ciclo de vida de este modelo está formado por una serie de etapas las cuales son:

Ilustración 3 Modelo de desarrollo para el proyecto

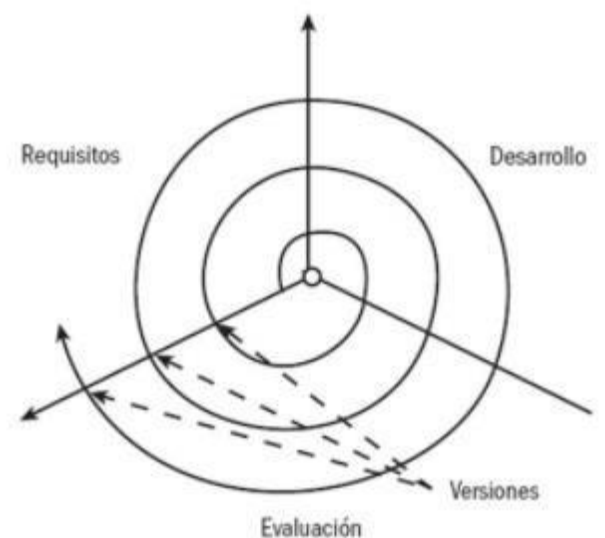

Fuente. Roberth, www.blogspot.com, Ciclo de vida del software, 2012.

- Formulación: Como se menciona, se formulará un esquema de los requisitos del sistema como guía para los programadores.
- Desarrollo de un sistema: con base en las especificaciones anteriores, se realizará el sistema de la manera más rápida posible.
- Evaluación y modificación: los usuarios harán una evaluación del sistema conforme lo especifiquen y modificarán las partes no agradables.

<span id="page-23-1"></span><span id="page-23-0"></span>**CAPÍTULO III METODOLOGÌA**

#### <span id="page-24-0"></span>**3.1 Especificación de requerimientos**

En el desarrollo del proyecto es de gran importancia definir cuáles son los requerimientos del usuario para beneficio del sistema, por consiguiente, se realizaron las siguientes actividades para obtener dicha información:

- Se realizará una entrevista con la encargada de dirección administrativa, la Lic. Ana Lucía Cano Oliver la cual es la interesada en la implementación de este proyecto, y quién dio a conocer la problemática que enfrentaban, posteriormente dada la entrevista con la implicada, se procede a la realización del software.
- Se desarrolla un cronograma de actividades con las diferentes etapas del proyecto.

Al analizar los requerimientos se muestra que era viable realizar un proyecto de software para su aplicación en el proceso de obtener información del hospital por parte de los interesados.

#### <span id="page-24-1"></span>**3.2 Cronograma de actividades**

Para el logro de este proyecto se requiere de un plan, el cual consiste en dar a conocer las actividades que se realizarán para lograr el objetivo y cumplir en tiempo y forma con el proyecto acordado.

La siguiente tabla muestra un formato de diagrama de Gantt donde se programaron las actividades que se realizaron como estrategia para el desarrollo.

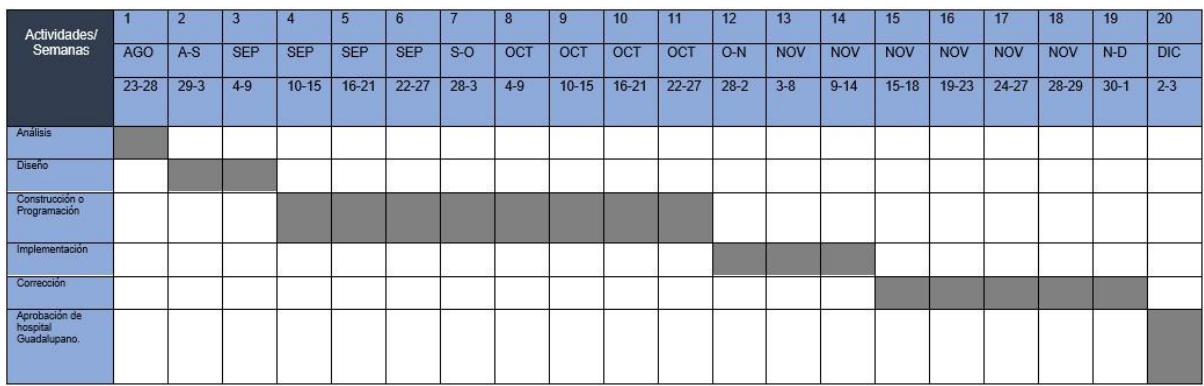

Tabla 1 Cronograma de actividades

Fuente. Elaboración Propia.

### <span id="page-25-0"></span>**3.3 Viabilidad y factibilidad**

El proyecto se puede desarrollar con la infraestructura tecnológica con la que cuenta el Hospital Guadalupano ya que cuenta con el servidor de internet que es indispensable y las tecnologías correspondientes que cumplen con las características necesarias para que se pueda llevar a cabo dicho proyecto.

### <span id="page-25-1"></span>**3.4 Factibilidad económica**

El proyecto a desarrollar no tiene un costo aproximado ya que la tecnología es libre y es tecnología con la que cuenta el hospital. Los gastos de programación y desarrollo no se incluyen, los mencionados a continuación solo sirven como referencia como lo podemos ver en las tablas 2, 3, 4 y 5.

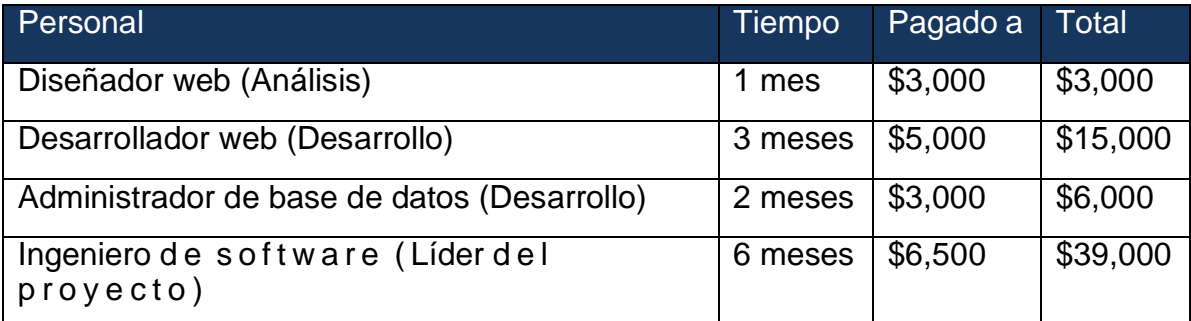

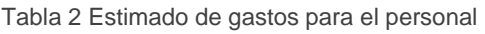

Fuente. Elaboración Propia

Tabla 3 Estimado de gastos para el equipo tecnológico (Hardware)

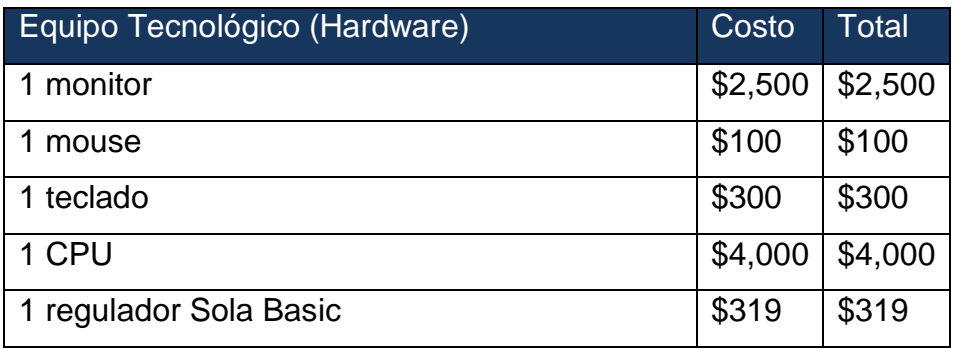

Fuente. Elaboración Propia.

#### Tabla 4 Estimado de gastos para equipo tecnolófico software

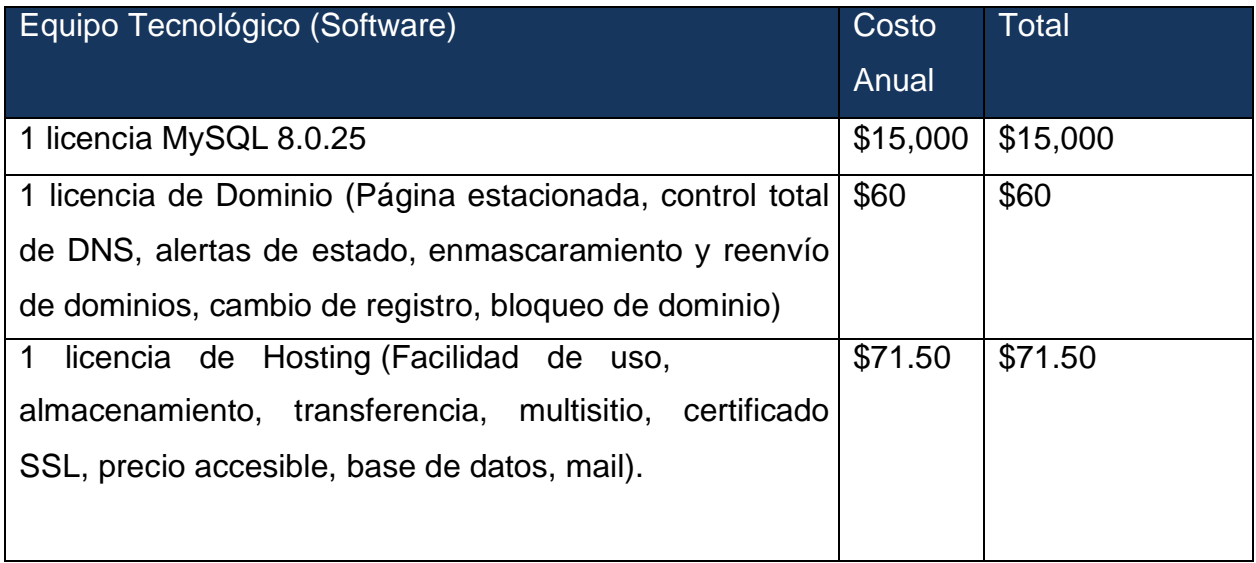

| $\overline{\phantom{a}}$<br>מור<br>onto<br>$\cdots$<br>∽ |  |
|----------------------------------------------------------|--|

Tabla 5 Total de estimación de gastos

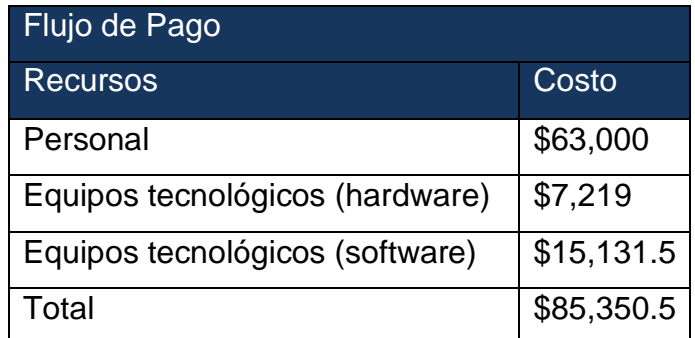

Fuente. Elaboración Propia.

#### <span id="page-27-0"></span>**3.4.1 Factibilidad operativa**

En la dependencia no se cuenta con personal calificado el cual, vea por el funcionamiento y desarrollo del proyecto, pero existe personal que cuenta con conocimientos básicos de informática que podrá ver por ello, ya que el proyecto será muy dinámico e interactivo y fácil de usar, a continuación, en la ilustración 4, se muestra un diagrama de flujo en donde se aprecia un poco de los procesos que conlleva este sistema.

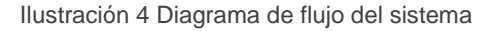

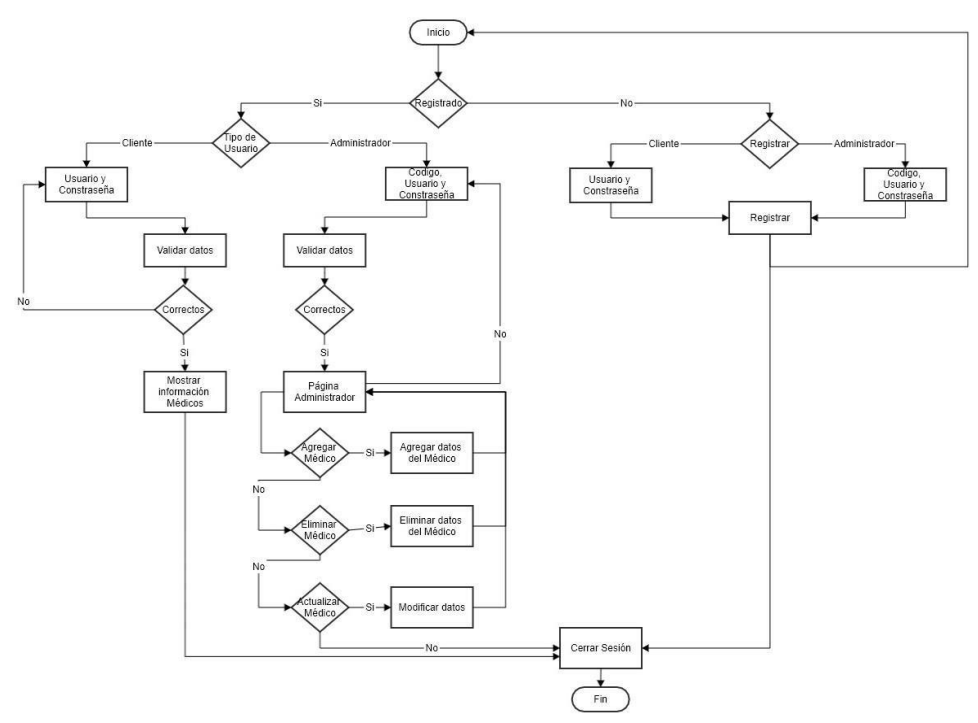

Fuente. Elaboración Propia.

 $\sim$  21  $\sim$ 

#### <span id="page-28-0"></span>**3.4.2 Factibilidad técnica**

Para llevar a cabo esto de una manera correcta es necesario hacer una evaluación de los requerimientos técnicos necesarios para la implementación y puesta en marcha del sistema web.

#### <span id="page-28-1"></span>**3.4.3 Hardware**

Las computadoras de escritorio deben contar con características mínimas y/o ideales las cuales son necesarias para el funcionamiento de la página.

Algunas de estas características que se deben tomar en cuenta se ven reflejadas en la tabla 6.

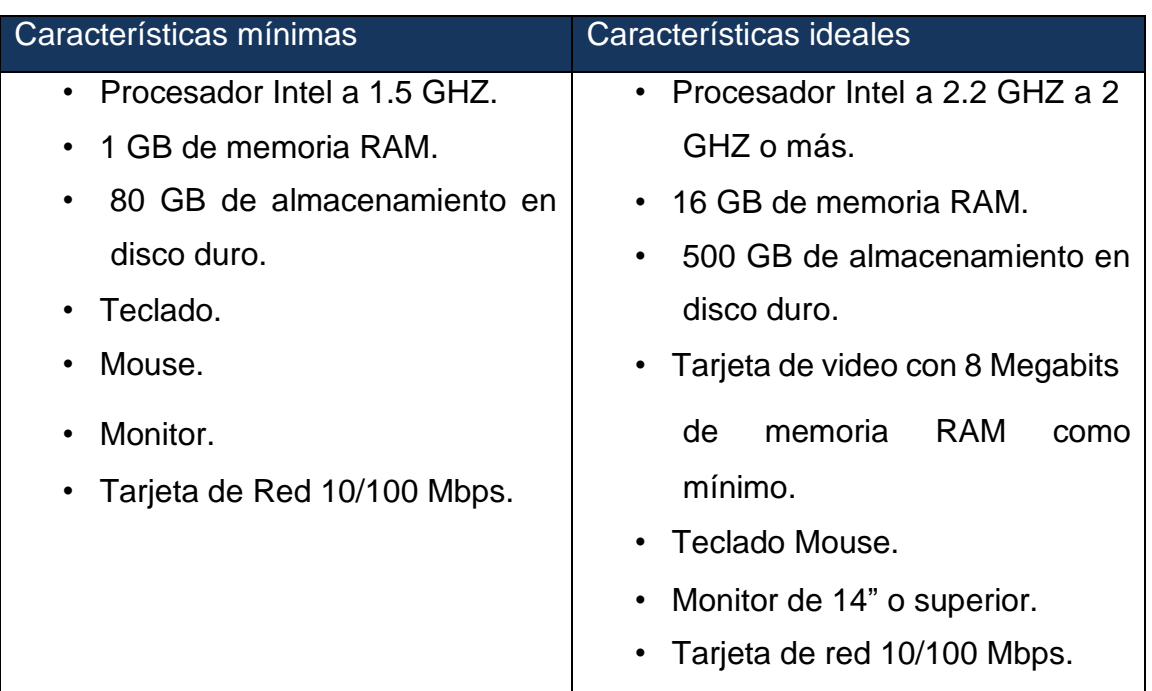

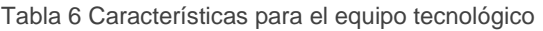

Fuente. Elaboración Propia.

#### <span id="page-28-2"></span>**3.5 Diagrama relacional de base de datos**

En la ilustración 5, se muestra el diagrama relacional de la base de datos creada para este sistema, este diagrama describe la estructura de una base de datos en lenguaje formal.

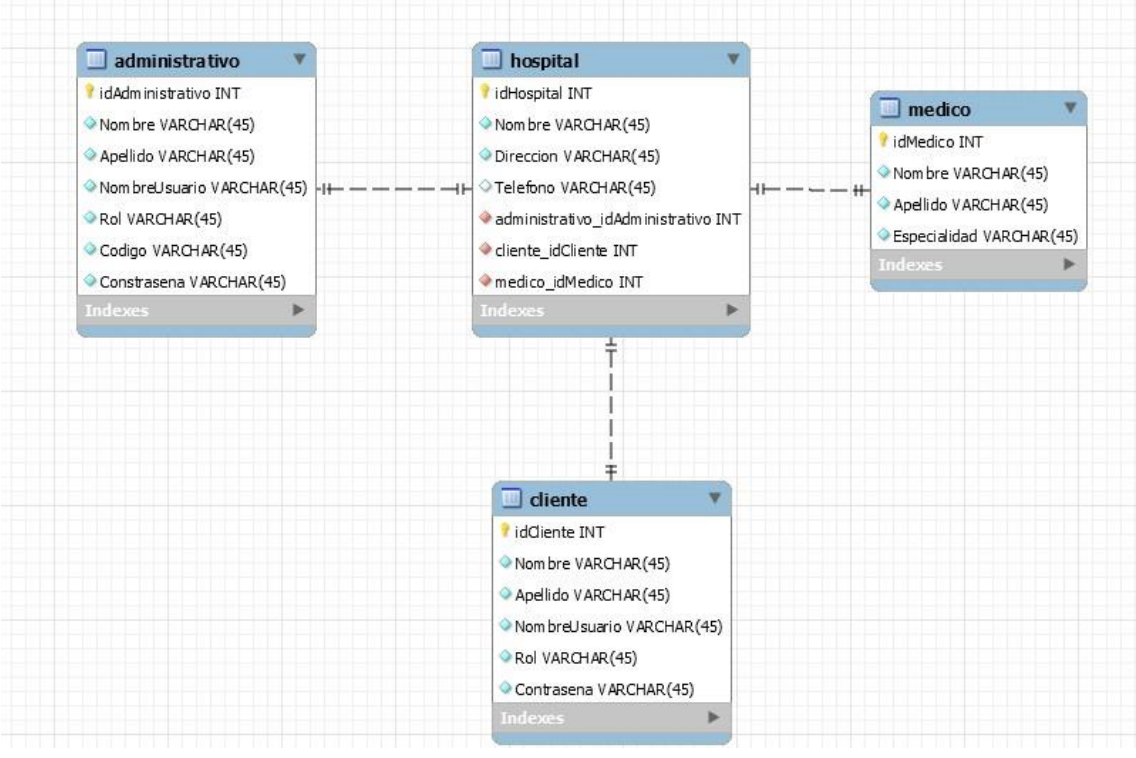

#### Ilustración 5 Diagrama relacional del sistema

Fuente. Elaboración Propia.

#### <span id="page-29-0"></span>**3.6 Diccionario de datos**

Para este proyecto se realiza un diccionario de datos, el cual es un listado organizado de todos los datos que pertenecen a un sistema, el objetivo del diccionario nos lleva a la precisión sobre los elementos que se manejan en un sistema, enseguida en las tablas 7, 8, 9 y 10 se dan a conocer los diccionarios de datos de las tablas del diagrama relacional.

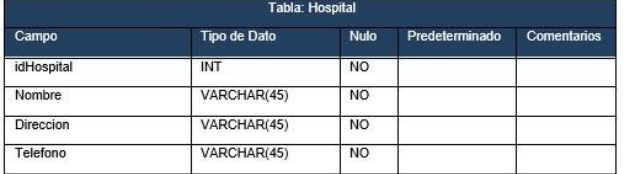

Tabla 7 Diccionario de datos de la tabla Hospital

Fuente. Elaboración Propia.

Tabla 8 Diccionario de datos de la tabla Administrativo

| Campo               | <b>Tipo de Dato</b> | <b>Nulo</b>    | Predeterminado | <b>Comentarios</b> |
|---------------------|---------------------|----------------|----------------|--------------------|
| idAdministrativo    | INT                 | <b>NO</b>      |                |                    |
| Nombre              | VARCHAR(45)         | <b>NO</b>      |                |                    |
| Apellido            | VARCHAR(45)         | <b>NO</b>      |                |                    |
| Telefono            | VARCHAR(45)         | N <sub>O</sub> |                |                    |
| Codigo              | VARCHAR(45)         | <b>NO</b>      |                |                    |
| Hospital_idHospital | <b>INT</b>          | NO.            |                |                    |

Fuente. Elaboración Propia.

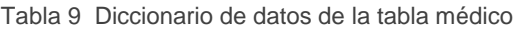

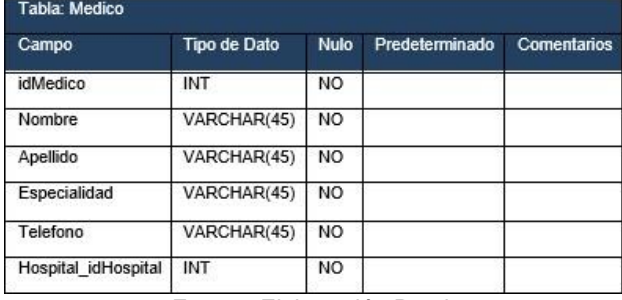

Fuente. Elaboración Propia.

Tabla 10 Diccionario de datos de la tabla Cliente

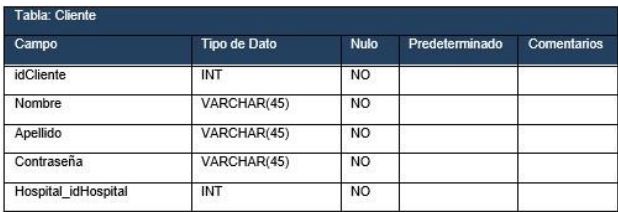

Fuente. Elaboración Propia.

#### <span id="page-31-0"></span>**3.7 Diagrama de casos de uso**

La función u objetivo de los diagramas de casos de uso es describir las relaciones y las dependencias entre un grupo de casos de uso y los actores participantes en el proceso. La ventaja de usar este diagrama es que cuenta con una interpretación fácil que puede tener al momento de comunicarse con el cliente. Como se puede ver en la ilustración 6, se muestra el caso de uso donde se describe el proceso donde, el usuario entra al sistema ingresando sus datos como nombre de usuario y contraseña para poder iniciar sesión, y de esa forma iniciar con todo el proceso de interacción con el sistema.

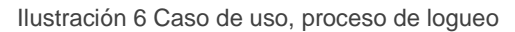

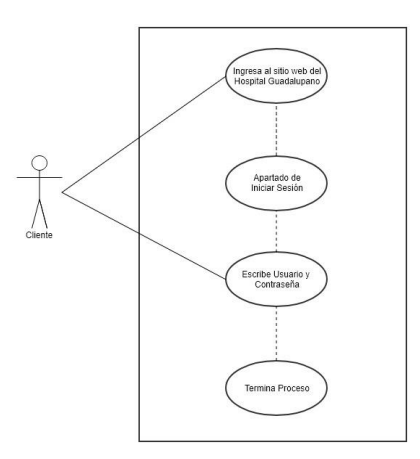

Fuente. Elaboración Propia.

La ilustración 7, se muestra el siguiente caso de uso donde el administrador accede al sistema y puede consultar, modificar y eliminar los datos de médicos que estén activos en el hospital.

Consultar Médicos Datos de Médicos Modificar Médicos Editar datos de Médicos Guardar datos Administrador

Ilustración 7 Caso de uso, proceso de captura de información

Fuente. Captura de informa

Borrar datos

Borrar Médicos

#### <span id="page-32-0"></span>**3.8 Diagrama de secuencias**

Este diagrama es un tipo de diagrama de interacción en donde el objetivo es describir el comportamiento dinámico del sistema de información haciendo énfasis en la secuencia de los mensajes intercambiados por los objetos, dicho de otra manera, muestra la forma en que un grupo de objetos interactúan entre sí a lo largo del tiempo de ejecución.

En la ilustración 8, se muestra la secuencia que realiza el administrador al realizar interacción con el sistema, desde que el administrador le pide al navegador poder obtener la interacción con los procesos del menú, así como se muestra también las secciones y la secuencia que se sigue de acuerdo a la lógica y estructura del sistema, de esta manera se garantiza la funcionalidad.

Ilustración 8 Diagrama de secuencia general del sistema

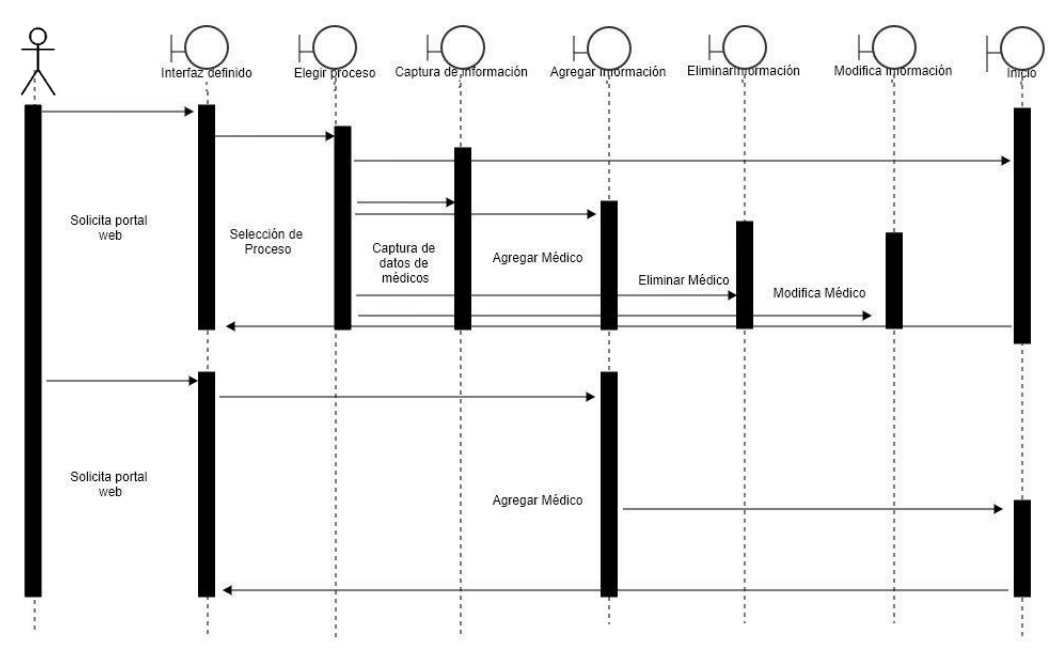

Fuente. Elaboración Propia.

La ilustración 9, se muestra el diagrama de secuencia donde el administrador accede al sistema seleccionado para escoger el registro del médico a capturar y procede a guardar su información.

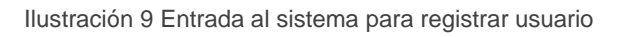

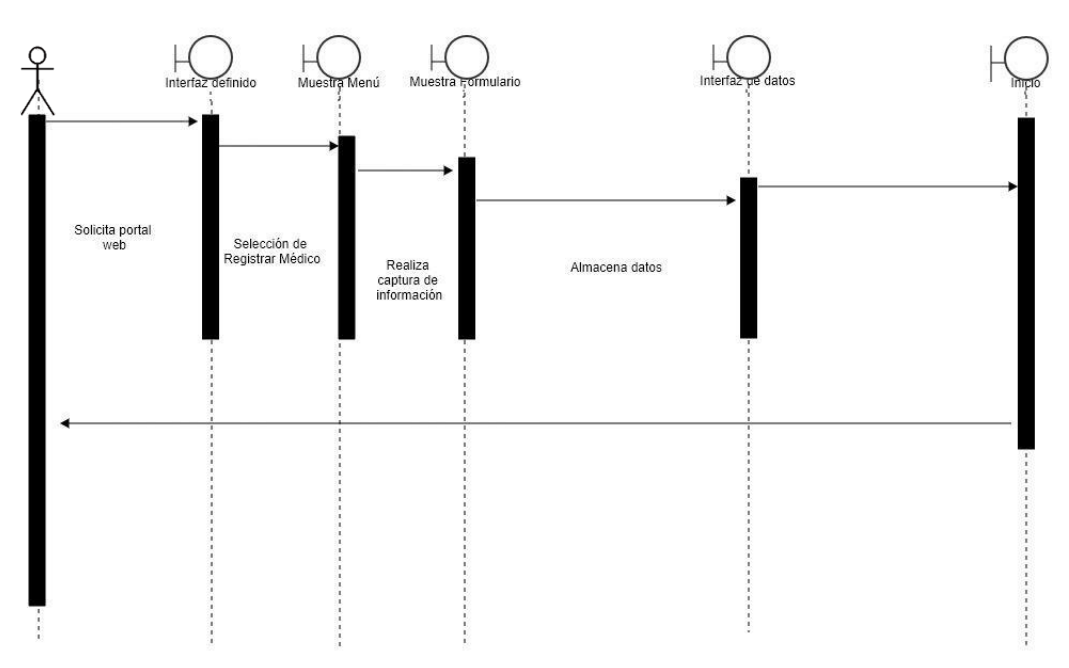

Fuente. Elaboración Propia.

En la ilustración 10, se muestra el diagrama de secuencia donde el usuario accede al sistema seleccionado para escoger la consulta del médico y a modificar o finalizar la consulta para regresar al inicio.

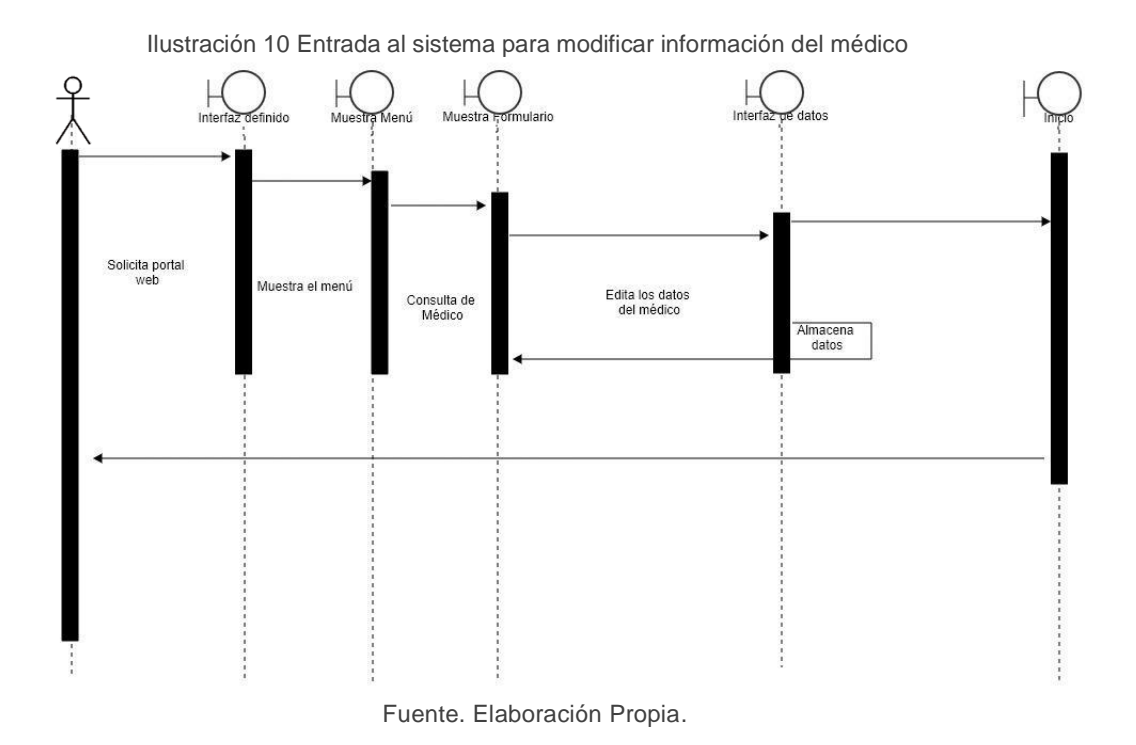

La ilustración 11, se muestra el diagrama de secuencia donde el usuario accede al sistema seleccionado para eliminar los datos del médico y finalizar la consulta y regresar al inicio.

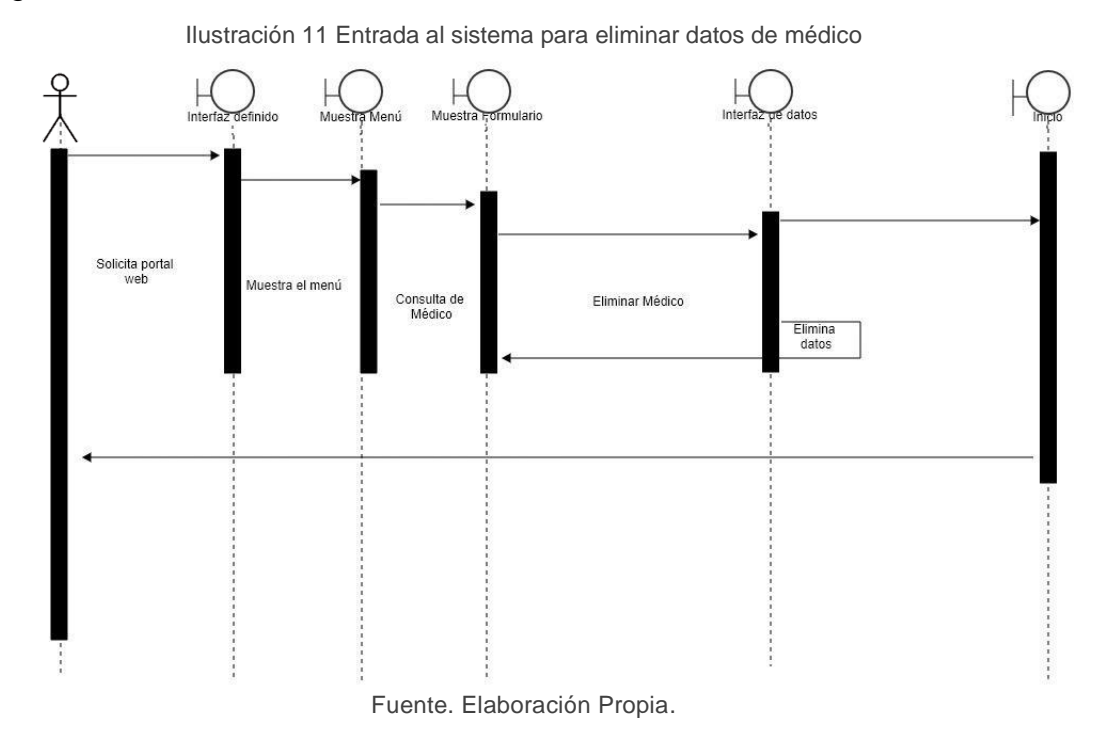

 $\sim$  28  $\sim$ 

<span id="page-35-1"></span><span id="page-35-0"></span>**CAPÍTULO IV RESULTADOS** En este capítulo se realiza el análisis de los resultados de la implementación de la aplicación web en el Hospital Guadalupano al finalizar el mes de diciembre presentando los avances de tiempo y costos con respecto a los procesos manuales, así como sus ventajas.

El departamento de admisiones da a conocer diferente tipo de información de los servicios que el hospital ofrece como, por ejemplo:

- Radiología e imagen
- Laboratorio Clínico
- Urgencias
- Consultas
- Médicos que atienden

Lo cual es un proceso bastante amplio al igual que el dar de alta o agregar a un médico nuevo al directorio de médicos del hospital.

### <span id="page-36-0"></span>**4.1 Optimización de los tiempos**

Los resultados obtenidos en cuanto al tiempo de duración del proceso se muestran en la tabla 11, este proceso de dar a conocer información al público que la solicita, se redujo de 1 hora o más a máximo 10 minutos. El proceso de alta de un médico se redujo de 40 minutos a máximo 15 minutos ya que la interfaz del proyecto realizado es muy amigable y los datos del médico se agregan al sistema de manera muy rápida.

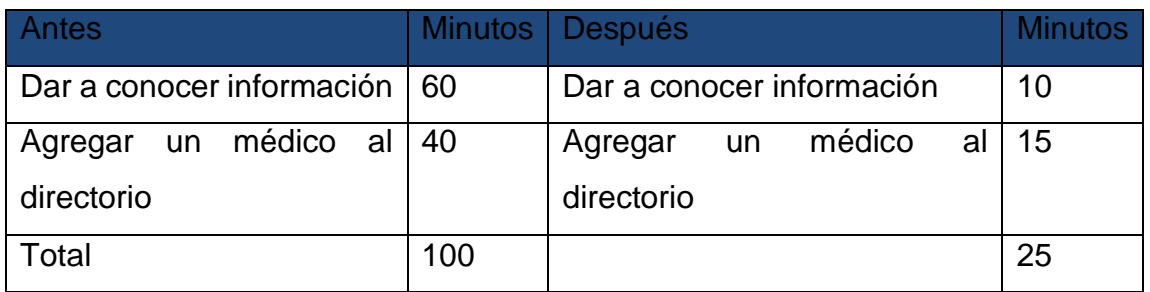

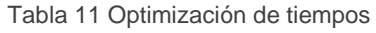

Fuente. Elaboración Propia.

En consecuencia, el proceso completo se agilizará de una hora y cuarenta minutos que se tenía anteriormente, a veinticinco minutos con la nueva propuesta que se está contemplando, los cambios quedarían de la siguiente manera como en la tabla 12.

#### Tabla 12 Comparación de procesos

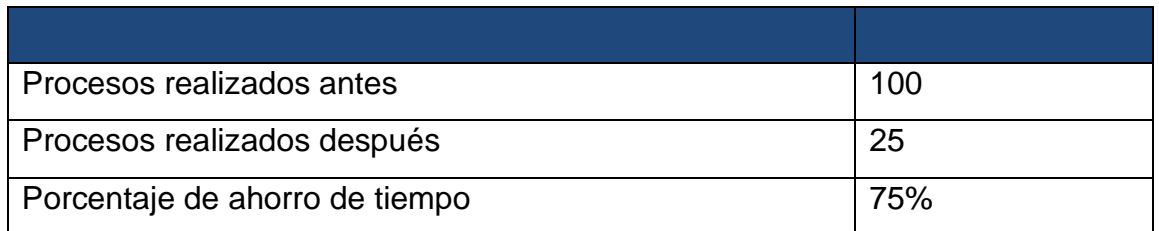

Tabla 12 Comparación de procesos

#### <span id="page-37-0"></span>**4.2 Optimización de costos**

Como se puede ver en la tabla 13, el proceso de alta de un médico en el hospital constaba de realizar un formato de recolección de datos de dicho médico por parte de la jefatura administrativa para posteriormente ser dado a conocer al departamento de admisiones, por lo tanto, podemos llegar a un costo del proceso de \$500 en hojas de papel y \$200 en tinta de impresión de tales hojas.

#### Tabla 13 Costos antes de implementar el sistema

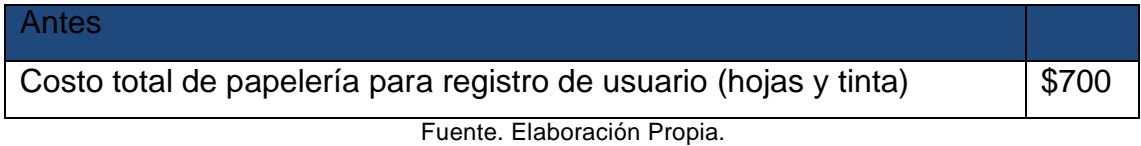

Por otra parte, en la tabla 14 que se encuentra a continuación, se contempla el proceso después de la implementación del sistema en el hospital, mostrando el cambio de los diferentes gastos.

#### Tabla 14 Costos después de implementar el sistema

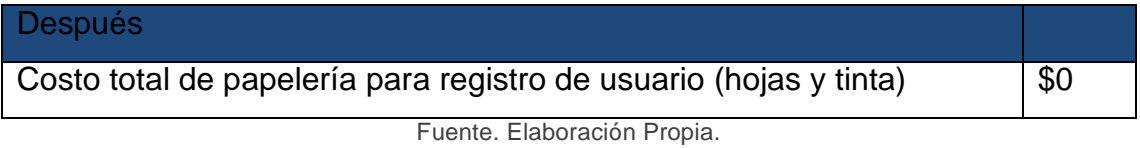

#### <span id="page-37-1"></span>**Página principal de bienvenida**

En la ilustración 12, se muestra la página de inicio del sistema en la cual se muestra información del hospital dirigido al público interesado. También como se puede observar hay distintas opciones que se dirigen a información relacionada al título de la etiqueta o título de cada opción.

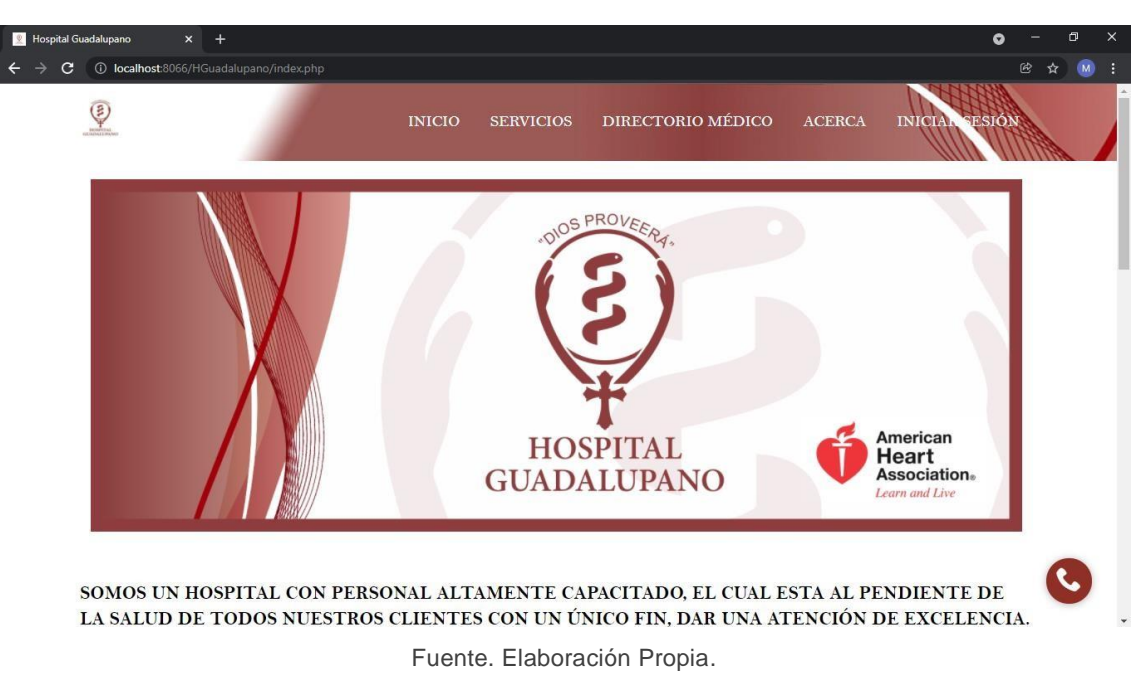

#### Ilustración 12 Vista principal del sistema

#### <span id="page-38-0"></span>**4.3 Inicio de sesión (selección cliente)**

En la imagen 14, se muestra el inicio de Sesión, en la cual la información que tenemos que registrar es el código del administrador y usuario y contraseña.

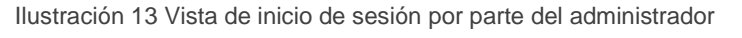

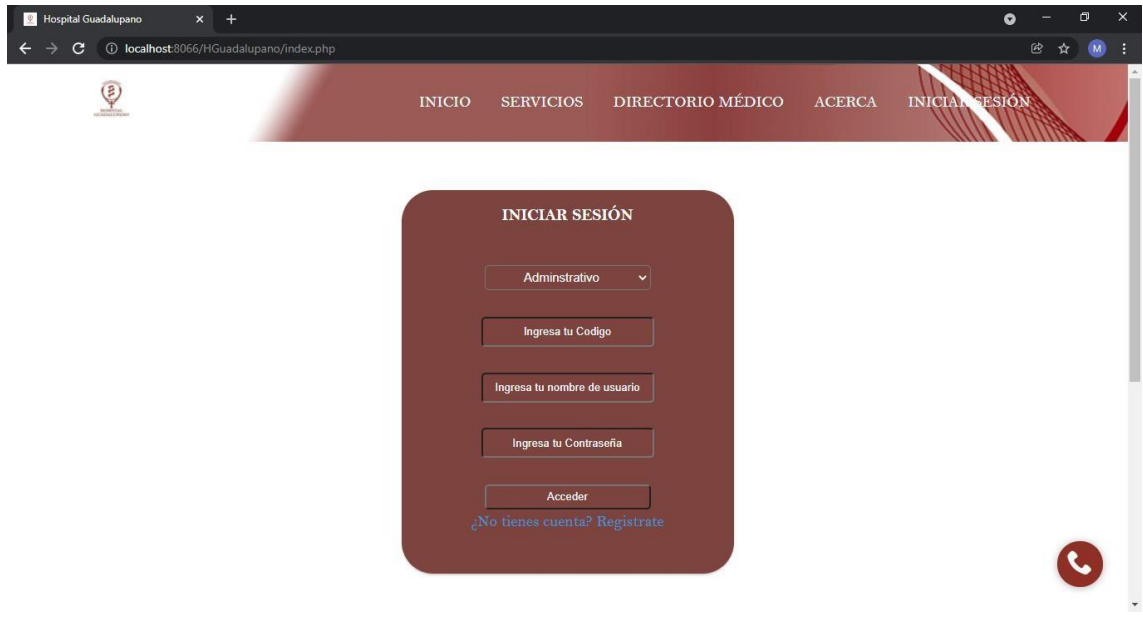

Fuente. Elaboración Propia.

#### <span id="page-39-0"></span>**4.4 Vista de administrador (Menú)**

En la ilustración 15, se muestra el menú con el que cuenta el administrador cuando se accede desde su cuenta de usuario, y se muestran las opciones con las cuales puede interactuar el administrador.

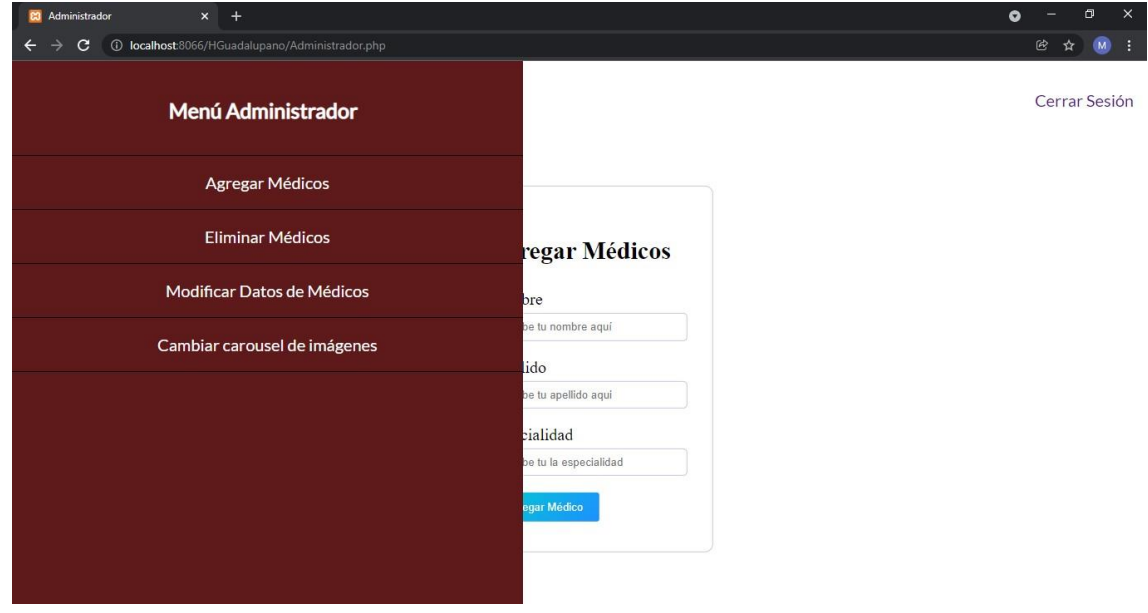

Ilustración 14 Menú de administrador

Fuente. Elaboración Propia.

#### <span id="page-39-1"></span>**4.5 Vista agregar médicos**

Como se puede ver en la ilustración 16, se muestra la vista de agregar usuarios, en esta opción podemos notar los datos que se requieren para agregar médicos,

una vez llenado este formulario se agrega el médico tanto en la base de datos como en la vista de Directorio Médico que posteriormente se mostrará.

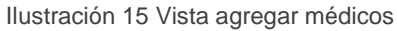

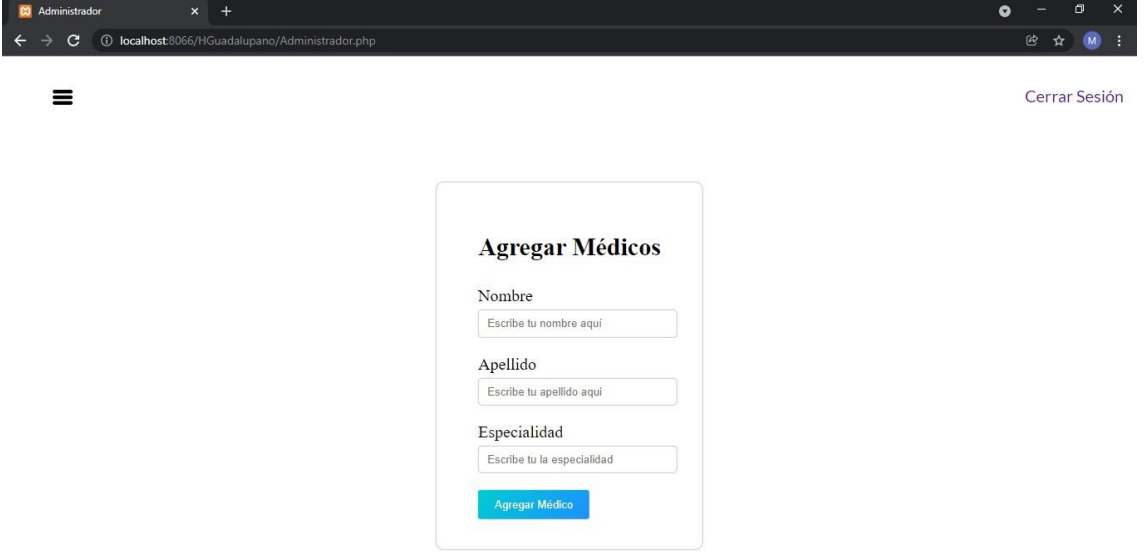

Fuente. Elaboración Propia.

#### <span id="page-40-0"></span>**4.6 Vista tabla eliminar médicos**

En la ilustración 17, se muestra la tabla de todos los médicos registrados en el hospital con su respectiva información y una opción de eliminar que servirá en caso de que algún médico sea dado de baja.

Ilustración 16 Vista de médicos registrados con opción de eliminar

| <b>23</b> Administrador<br>$x +$                     |                 |                       |                         |                        |                 | $\sigma$<br>$\times$<br>$\bullet$ |
|------------------------------------------------------|-----------------|-----------------------|-------------------------|------------------------|-----------------|-----------------------------------|
| 4 localhost:8066/HGuadalupano/Administrador.php<br>c |                 |                       |                         |                        |                 |                                   |
| ≡                                                    |                 |                       |                         |                        |                 | Cerrar Sesión                     |
|                                                      | Id              | <b>Nombres Médico</b> | <b>Apellidos Médico</b> | Especialidad<br>Médico |                 |                                   |
|                                                      | $\sqrt{2}$      | Norma Isabel          | Hernández<br>Hernández  | Médico General         | Eliminar        |                                   |
|                                                      | $\overline{3}$  | Sara                  | Matías Roldán           | Médico General         | Eliminar        |                                   |
|                                                      | $\overline{4}$  | Perla                 | Espejel Tellez          | Médico General         | Eliminar        |                                   |
|                                                      | $\overline{5}$  | Alma Lucía            | González Camacho        | Médico General         | Eliminar        |                                   |
|                                                      | $\epsilon$      | Cesar Giovanni        | García Romero           | Médico General         | <b>Eliminar</b> |                                   |
|                                                      | $7\phantom{.0}$ | Lesly Paola           | Camacho León            | Médico General         | Eliminar        |                                   |

Fuente. Elaboración Propia.

 $\sim$  34  $\sim$ 

#### <span id="page-41-0"></span>**4.7 Vista tabla actualizar médicos**

En esta ilustración 18, se ve reflejada la misma tabla que se vio anteriormente, a diferencia de que esta tabla muestra una opción de Actualizar, la cual redirecciona a otra vista en la cual se muestra un formulario con los datos del médico en el que se requiere cambiar algún dato o información, posteriormente después llenar ese formulario con los datos cambiados se mostrará la misma tabla con los datos del médico ya corregidos.

Ilustración 17 Vista de médicos registrados con opción de actualizar información

| <b>23</b> Administrador<br>$x +$ |                                                 |                |                        |                        |                   | $\bullet$ | σ             |     | $\times$ |
|----------------------------------|-------------------------------------------------|----------------|------------------------|------------------------|-------------------|-----------|---------------|-----|----------|
| С                                | 1 localhost:8066/HGuadalupano/Administrador.php |                |                        |                        |                   |           | 图 ☆           | (M) |          |
|                                  |                                                 |                |                        |                        |                   |           | Cerrar Sesión |     |          |
| $\equiv$                         |                                                 |                |                        |                        |                   |           |               |     |          |
|                                  |                                                 |                |                        |                        |                   |           |               |     |          |
|                                  |                                                 |                |                        |                        |                   |           |               |     |          |
|                                  |                                                 |                |                        |                        |                   |           |               |     |          |
|                                  | Id                                              | Nombres Médico | Apellidos Médico       | Especialidad<br>Médico |                   |           |               |     |          |
|                                  |                                                 |                |                        |                        |                   |           |               |     |          |
|                                  | $\overline{2}$                                  | Norma Isabel   | Hernández<br>Hernández | Médico General         | <b>Actualizar</b> |           |               |     |          |
|                                  | $\sqrt{3}$                                      | Sara           | Matias Roldán          | Médico General         | Actualizar        |           |               |     |          |
|                                  |                                                 |                |                        |                        |                   |           |               |     |          |
|                                  | $\overline{4}$                                  | Perla          | Espejel Tellez         | Médico General         | Actualizar        |           |               |     |          |
|                                  | $\sqrt{2}$                                      | Alma Lucía     | González Camacho       | Médico General         | Actualizar        |           |               |     |          |
|                                  |                                                 |                |                        |                        |                   |           |               |     |          |
|                                  | $6\,$                                           | Cesar Giovanni | García Romero          | Médico General         | <b>Actualizar</b> |           |               |     |          |
|                                  | 7                                               | Lesly Paola    | Camacho León           | Médico General         | Actualizar        |           |               |     |          |
|                                  |                                                 |                |                        |                        |                   |           |               |     |          |

Fuente. Elaboración Propia.

#### <span id="page-41-1"></span>**4.8 Directorio médico**

A continuación, en la ilustración 19, se aprecia el directorio web de médicos en el cual se ven reflejados todos los médicos juntamente con su información, los cuales fueron registrados por el administrador anteriormente.

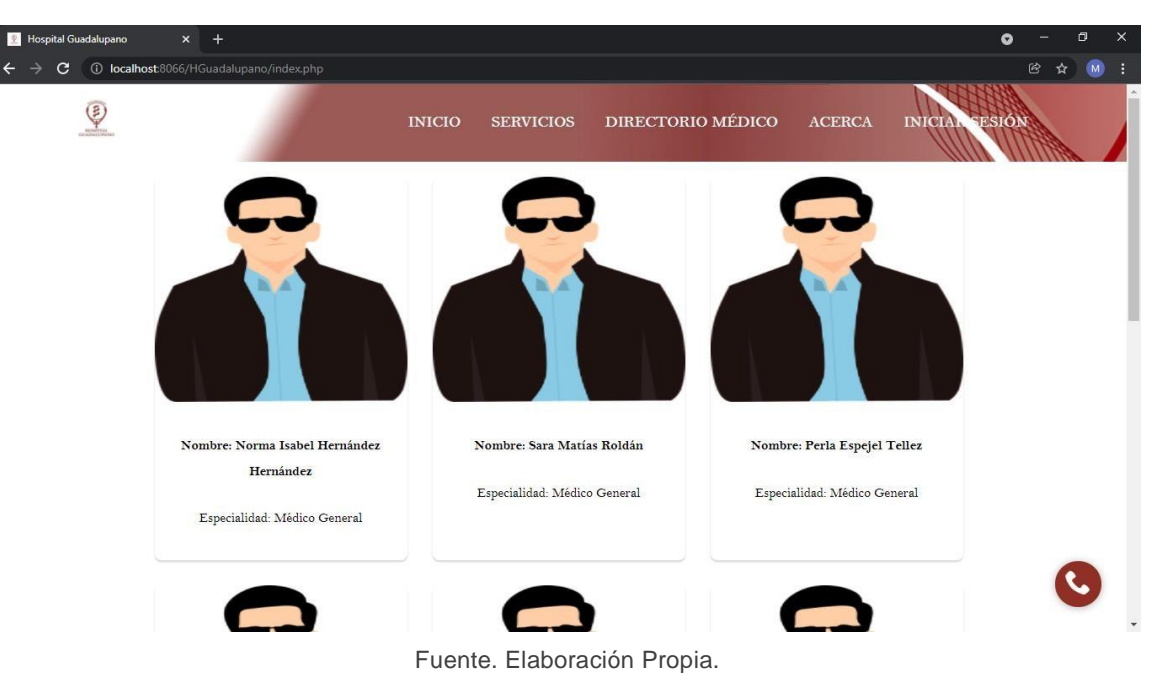

Ilustración 18 Vista de directorio médico

Con lo anteriormente mencionado, en la hipótesis que está ubicada en el capítulo 1 de este documento se muestra que se cumplen los valores de dar a conocer información a todo el cliente interesado especialmente compartir la información de médicos.

<span id="page-43-0"></span>**CONCLUSIONES**

La implementación de la solución tecnológica para otorgar información del hospital al público interesado contribuye significativamente en aspectos importantes como la reducción de tiempo, optimización de recursos acelero del flujo de información en un 75%.

La implementación del sistema web ayudo a fortalecer al objetivo de mejorar la manera de brindar información del hospital.

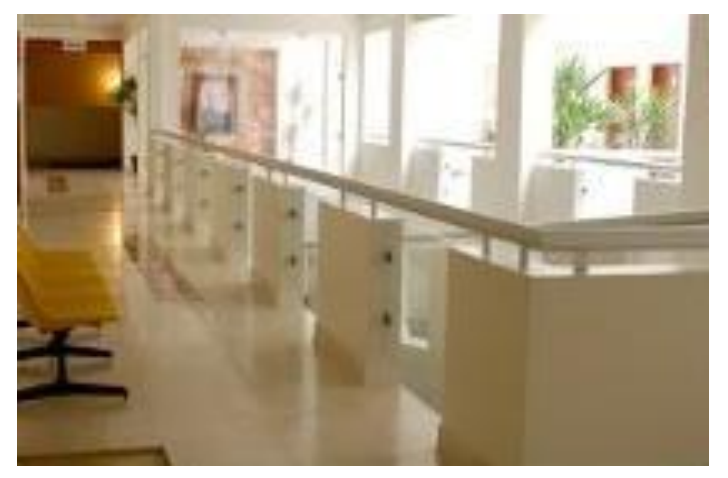

Ilustración 19 Hospital Guadalupano

Fuente. Elaboración Propia.

En lo personal, este fue mi primer acercamiento con una empresa grande, en el cual mis habilidades y conocimientos como profesionista se hicieron más amplios, al igual el desarrollo de este proyecto me ayudó en distintas partes de mi vida, como la responsabilidad, la puntualidad, inclusive la paciencia, también obtuve más conocimiento que anteriormente no tenía, ya que desarrollar un sistema, te desafía en la manera de querer lo mejor para el cliente y quedé satisfecho con el trabajo realizado.

Desde el punto de vista de programador, pude conocer más tecnologías que no conocía anteriormente y logré entender conceptos, formas, estructuras etc. De distintos temas que durante mi carrera universitaria no pude entender completamente.

#### **BIBLIOGRAFÍAS**

- <span id="page-45-0"></span>1. Roqué, P. (2007, 1 marzo). Portales de salud. uoc papers. 29 de septiembre de 2021, d[e](https://www.uoc.edu/uocpapers/4/dt/esp/roque.pdf) <https://www.uoc.edu/uocpapers/4/dt/esp/roque.pdf>
- 2. HostingPlus Mexico. (2021, agosto 26). 5 características de un directorio. Hosting Plus. 29 de septiembre de 2021, d[e](https://www.hostingplus.mx/blog/5-caracteristicas-de-un-directorio/) <https://www.hostingplus.mx/blog/5-caracteristicas-de-un-directorio/>
- 3. Arizola Valladolid, G.J. (2020). Propuesta de implementación de portal web con plataforma virtual de transparencia institucional y capacitación de docentes en la DRE-TUMBES. [Título profesional]. Universidad católica los ángeles Chimbote
- 4. ESCUELA TÉCNICA SUPERIOR DE EDIFICACIÓN. (2021). Introducción al web. 29 septiembre 2021, d[e](http://www.edificacion.upm.es/informatica/documentos/www.pdf) [http://www.edificacion.upm.es/informatica/documentos/www.pdf.](http://www.edificacion.upm.es/informatica/documentos/www.pdf)
- 5. Freeman, E., Freeman, E., & Robson, E. (2006). Head First HTML with CSS & XHTML (1.a ed.). Van Duuren Media.
- 6. Gauchat, J. (2017). El Gran libro de HTML5, CSS3 y JavaScript (3rd ed.). Marcombo.
- 7. Goldstein, A., Lazaris, L., & Weyl, E. (2011). HTML5 & CSS3 for the Real World (1.a ed.). Sitepoint Pty Ltd.
- 8. Robbins, J. (2018). Learning Web Design (5.a ed.). Van Duuren Media.
- 9. Beáti, H. (2012). El Gran Libro de PHP: Creación de páginas Web dinámicas (1.a ed.). Marcombo.
- 10.Robledano, Á. (2019). Qué es MySQL: Características y ventajas. 1 octubre 2021, de https://openwebinars.net/blog/que-es-mysql/.

<span id="page-46-0"></span>**ANEXOS**

#### **CARTA DE AUTORIZACIÓN DEL(LA) AUTOR(A) PARA LA CONSULTA Y PUBLICACIÓN ELECTRÓNICA DEL TRABAJO DE INVESTIGACIÓN**

El que suscribe:

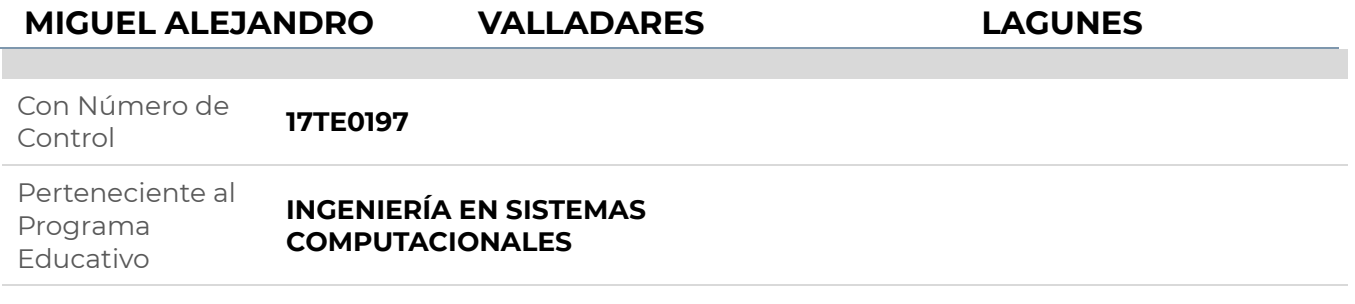

Por este conducto me permito informar que he dado mi autorización para la consulta y publicación electrónica del trabajo de investigación en los repositorios académicos.

Registrado con el producto: **TESIS**

Cuyo Tema es:

#### **DESARROLLO E IMPLAMENTACIÓN DE UN DIRECTORIO WEB PARA MÉDICOS DEL HOSPITAL GUADALUPANO**

Correspondiente al periodo:

#### **ABRIL 2022**

Y cuyo(a) director(a) de tesis es:

#### **M.S.C. HERIBERTO HERNÁNDEZ RODRÍGUEZ**

ATENTAMENTE

MIGUEL ALEJANDRO VALLADARES LAGUNES Nombre y firma

Fecha de emisión: **13/04/2022** c.c.p. Subdirección Académica